# **УТВЕРЖДАЮ**

**Генеральный директор ООО «АСК Экспресс» С.В. Краснышов 2018 г.** 01  $\overline{\mathcal{V}}$ **Матизированные**<br>Сметемы контроля<br>Экспресс"

# **Инструкция**

## **Комплекс измерительно-вычислительный стенда У-05М**

# **Методика поверки ИНСИ.425850.000.00 МП**

# **СОДЕРЖАНИЕ**

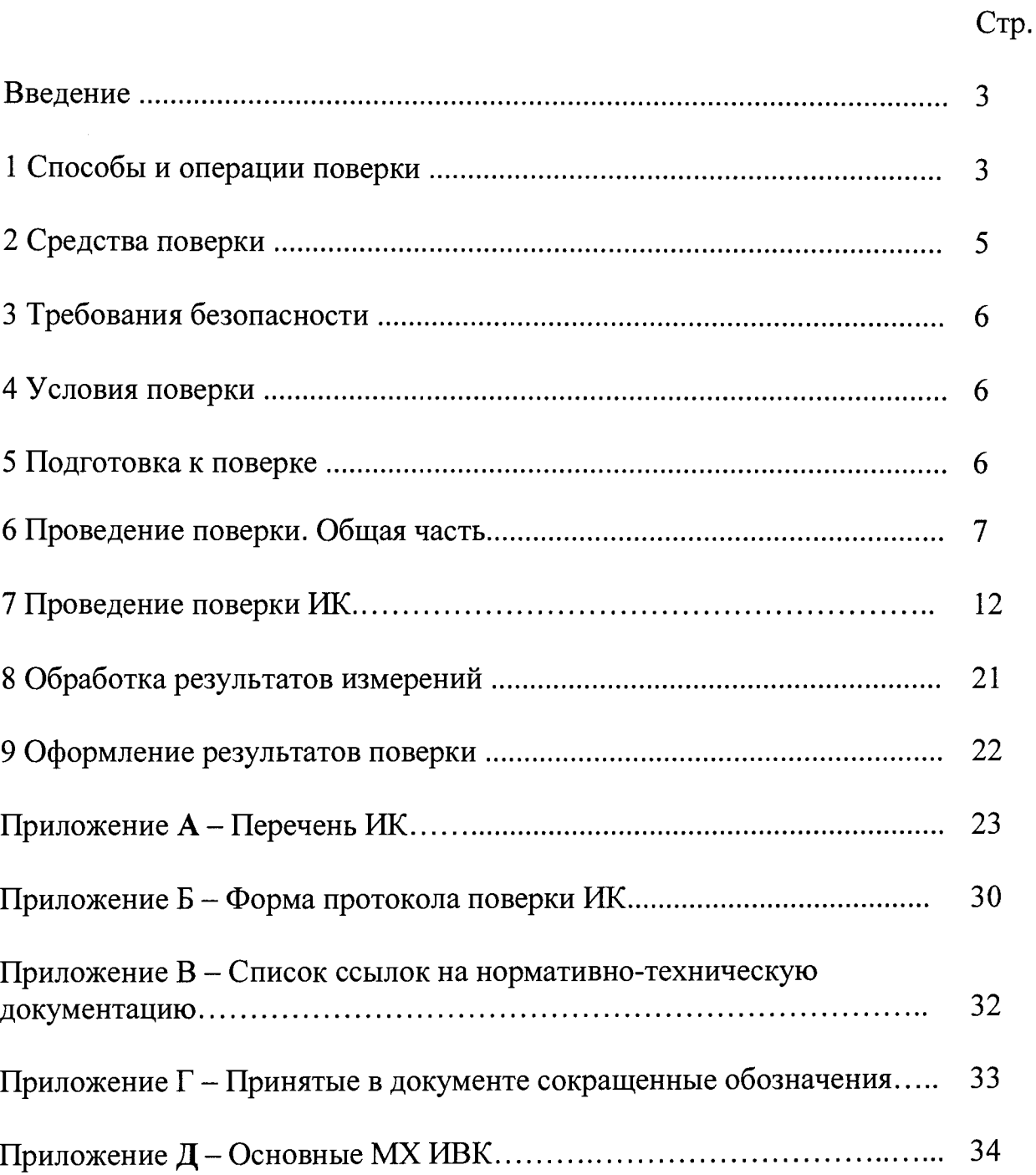

 $\hat{\mathcal{A}}$ 

#### **ВВЕДЕНИЕ**

Настоящая методика поверки распространяется на комплекс измерительновычислительный стенда У-05М (далее - ИВК) и устанавливает порядок проведения и оформления результатов первичной и периодической поверки.

<span id="page-2-0"></span>Интервал между поверками - 1 год.

#### **1 СПОСОБЫ И ОПЕРАЦИИ ПОВЕРКИ**

1.1 МП разработана в соответствии с требованиями: ОСТ 1 01021-93, ГОСТ 8.009-84, ГОСТ Р 8.596-2002, МИ 1317-2004, ГОСТ 8.027-2001, ГОСТ Р 8.764-2011, ГОСТ 8.022-91, ГОСТ 8.129-99.

1.2 Перечень метрологических характеристик, подлежащих определению при поверке, приведен в таблице 1.

Таблица 1

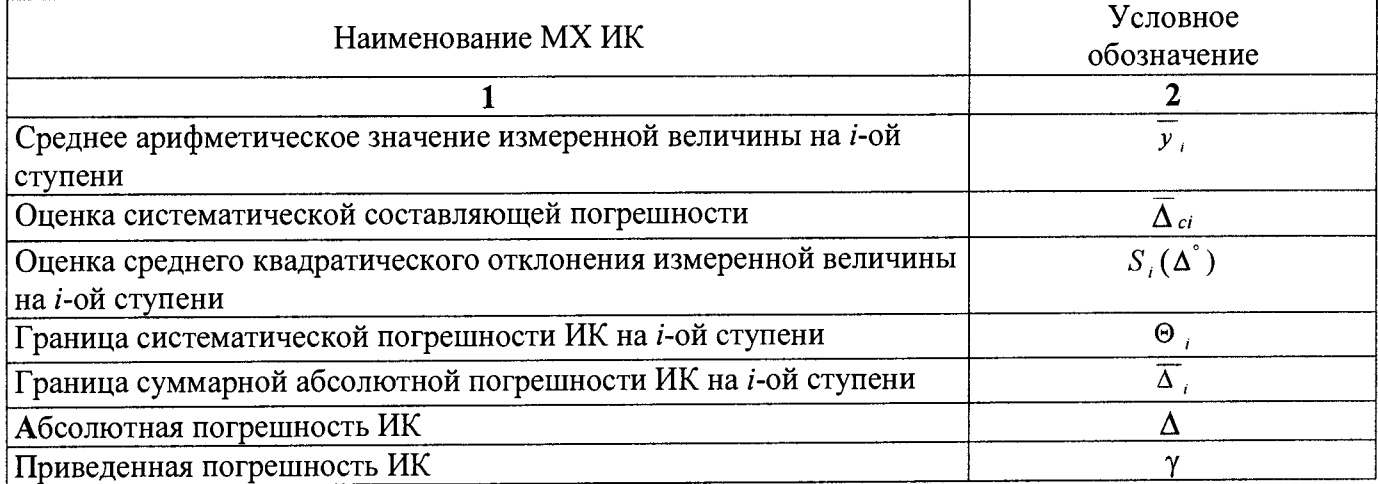

Исходными данными для расчета MX ИК являются выходные сигналы ИК, представляемые

в виде массивов чисел  $y_{ik}$ , полученные при подаче на вход поверяемого ИК входных величин  $x_i$ , контролируемых по рабочему эталону, где  $i$  - индекс номера контрольной точки;  $k$  - индекс номера отсчета в контрольной точке.

1.3 Нормирование MX.

1.3.1 MX ИК определяются ГОСТ Р 8.736-2011.

1.4 Нормирование экспериментальных исследований.

1.4.1 Количество контрольных точек, линейно распределенных на диапазон измерения, в соответствии с рекомендациями, приведенными в МИ 2440-97 (Приложение 2) и с учетом предварительных исследований ИВК - не менее пяти для всех ИК.

1.4.2 Количество измерений в контрольной точке диапазона в соответствии с рекомендациями МИ 2440-97 и с учетом исследований, проведенных на этапе предварительных исследований ИВК - одно измерение с прямым ходом (от минимального значения до максимального).

1.5 Операции поверки.

1.5.1 При проведении поверки ИК должны быть выполнятся операции приведенные в таблице 2.

 $\text{Ta}$ блица 2

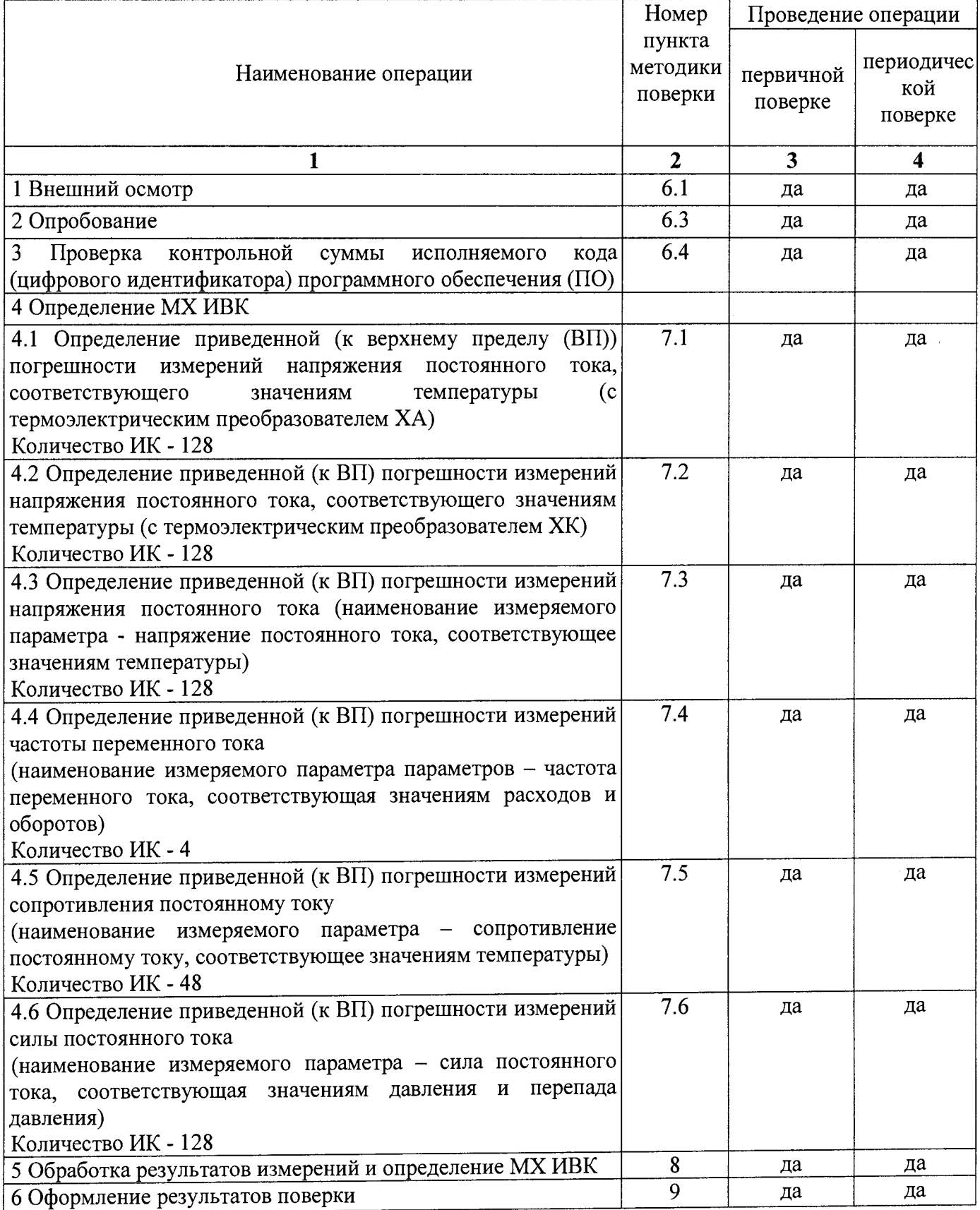

2 СРЕДСТВА ПОВЕРКИ

2.1. При проведении поверки используются основные и вспомогательные СИ, приведенные в таблице 3.

Таблина 3

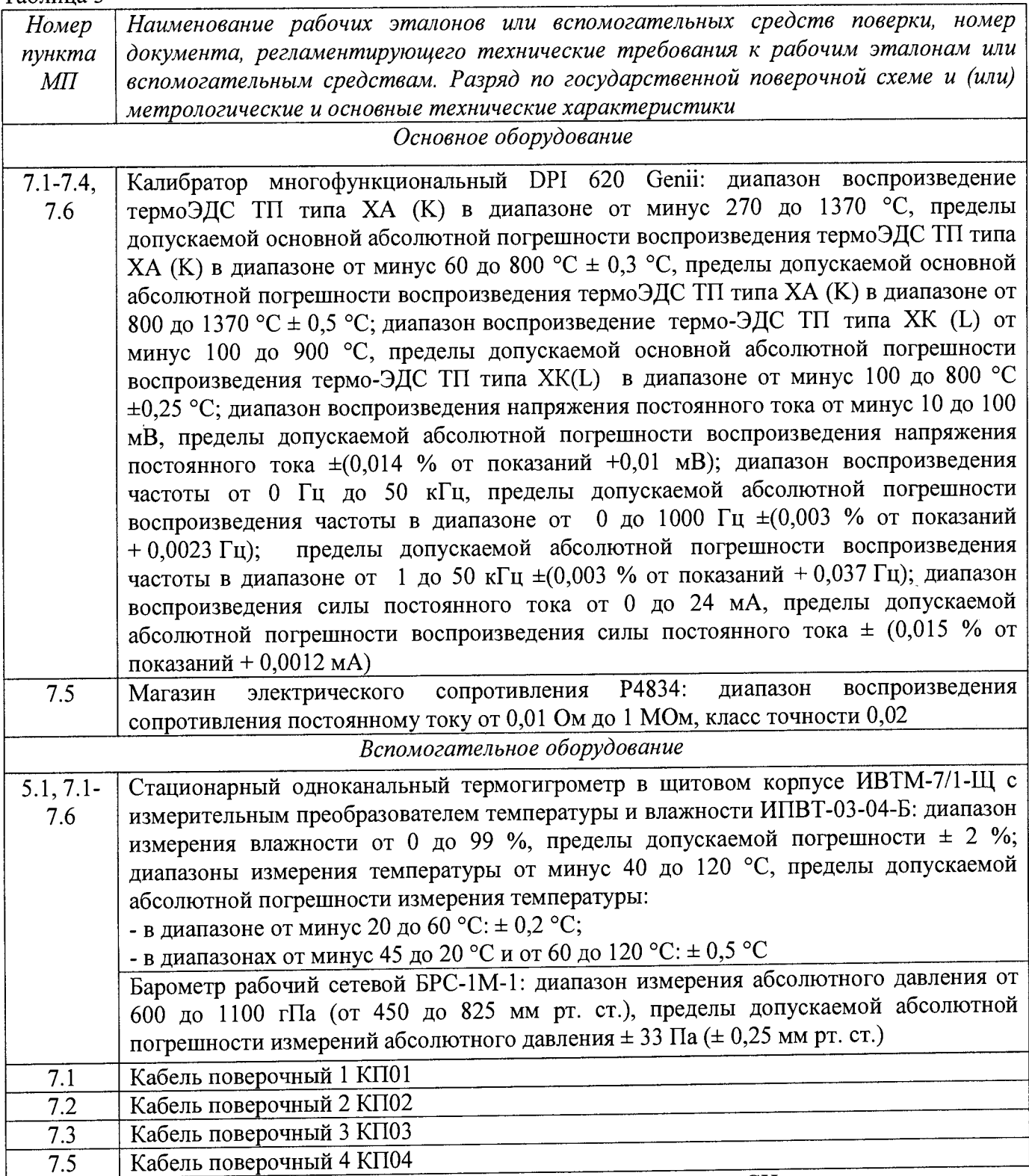

2.2 При проведении поверки допускается применять другие СИ, удовлетворяющие по точности и диапазону измерения требованиям настоящей методики.

2.3 При поверке должны использоваться средства измерений утвержденных типов.

2.4 Используемые при поверке рабочие эталоны должны быть поверены в соответствии с требованиями приказа Минпромторга России от 2 июля 2015 г. № 1815 и иметь действующее свидетельство о поверке (знак поверки).

2.5 Рабочие эталоны должны быть внесены в рабочее помещение не менее чем за 12 часов до начала поверки. ^

2.6 Вспомогательные средства поверки должны быть поверены и иметь действующие свидетельства о поверке (знаки поверки).

### **3 ТРЕБОВАНИЯ БЕЗОПАСНОСТИ**

3.1 При проведении поверки необходимо соблюдать требования техники безопасности, предусмотренные «Правилами технической эксплуатации электроустановок потребителей» и «Межотраслевыми правилами по охране труда (Правила безопасности) при эксплуатации электроустановок» ПОТ Р М-016-2001 Р Д 153-34.0-03.150-00, ГОСТ 12.2.007.0-75, ГОСТ 12.1.019-2009, ГОСТ 12.1.038-82, ГОСТ 12.1.030-81, ГОСТ 12.1.004-91 и требования безопасности, указанные в технической документации на применяемые рабочие эталоны и вспомогательное оборудование.

3.2 Поверка ИВК должна осуществляться лицами не моложе 18 лет, изучившими её эксплуатационную и нормативно-техническую документацию и аттестованными в качестве поверителей.

3.3 Лица, участвующие в поверке ИВК, должны пройти инструктаж и аттестацию на знание правил техники безопасности, пожарной безопасности.

#### **4 УСЛОВИЯ ПОВЕРКИ**

4.1 При проведении поверки должны соблюдаться следующие условия:

Условия окружающей среды:

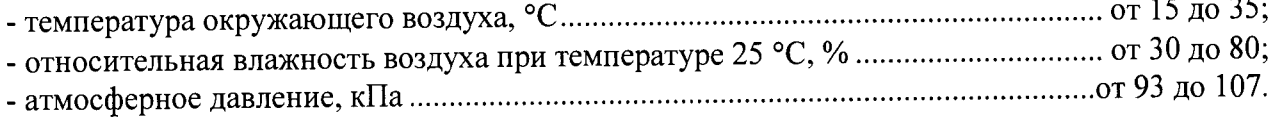

Параметры электропитания:

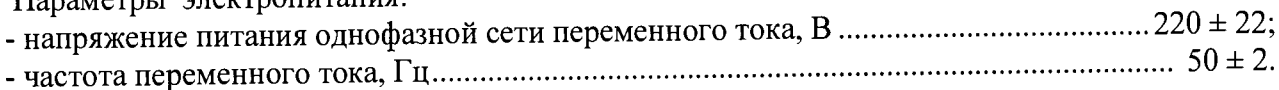

Примечание - При проведении поверочных работ условия окружающей среды средств поверки (рабочих эталонов) должны соответствовать регламентируемым в их инструкциях по эксплуатации требованиям.

# **5 ПОДГОТОВКА К ПОВЕРКЕ**

5.1 При подготовке к поверке провести следующие работы:

- проверить наличие поверочных клейм, а также свидетельства о поверке на основные и вспомогательные СИ;

- проверить целостность электрических цепей ИК;

- обеспечить оперативную связь оператора у монитора с оператором, задающим контрольные значения;

- включить вентиляцию и освещение;

- подготовить к работе все приборы и аппаратуры ИВК согласно руководству по эксплуатации ИНСИ.425850.000.00 РЭ;

- включить питание аппаратуры ИВК;

- ожидать прогрева аппаратуры не менее 20 минут;

<span id="page-6-0"></span>- перед началом поверки измерить и занести в протокол поверки условия окружающей среды (температура и влажность воздуха, атмосферное давление).

### **6 ПРОВЕДЕНИЕ ПОВЕРКИ. ОБЩАЯ ЧАСТЬ**

#### **6.1 Внешний осмотр**

6.1.1 При внешнем осмотре проверить:

- комплектность эксплуатационной документации ИВК;
- отсутствие механических повреждений;
- отсутствие нарушений экранировки линий связи;

- отсутствие обугливания и следов коррозии на изоляции внешних токоведущих частей

# ИВК;

- отсутствие неудовлетворительного крепления разъемов;

- заземление электронных блоков ИВК.

6.1.2 Результаты внешнего осмотра считать положительными, если выполняются вышеперечисленные требования.

#### **6.2 Настройка ПО Метрология**

6.2.1 Выбрать ИК для поверки.

6.2.2 Запустить программную утилиту «Метрология» (рисунок 1) двойным щелчком левой кнопки мыши по пиктограмме «Метрология» на рабочем столе персонального компьютера автоматизированного рабочего места операторов (АРМ).

6.2.3 Выбрать файл конфигурации cfg\_u05\_poverka.xml. Для этого в меню «Файл/Конфигурация» ввести полный сетевой путь к файлу конфигурации ИВК: \\192.168.5.1\cfg\c fg\_u05\_poverka.xml. При нажатии кнопки «Применить» программа загружает данные из указанного файла. При последующих запусках программы имя и путь к файлу конфигурации повторно вводить не требуется.

6.2.4 Настроить программу «Метрология» для проведения поверки.

| Anrophonicas                                                                        |                              | Каналы.                      | Кі файла                      | <b>TIYCK</b>              |                      | Рассчитать                           | େଲେଇ-ଉର୍             | Протоколы | Помощь                                   |
|-------------------------------------------------------------------------------------|------------------------------|------------------------------|-------------------------------|---------------------------|----------------------|--------------------------------------|----------------------|-----------|------------------------------------------|
| Пользователь: 2                                                                     |                              |                              | Поверка измерительного канала |                           |                      | Соединение с сервером не установлено |                      | 627       | Коэфф. Эначение<br>۸۵<br>$0.000000 - 4$  |
| Имя:                                                                                | Экранное имя                 |                              | Пин                           | Значение вх.              |                      | Ед. изм.                             | Значение вых.        | Ед. изм.  | A1<br>1.00000E+0                         |
| Freq004                                                                             | Freq004                      |                              | <b>1F004</b>                  |                           | Гц                   |                                      |                      | Гц        |                                          |
|                                                                                     |                              |                              |                               |                           |                      |                                      |                      |           |                                          |
|                                                                                     |                              |                              |                               |                           |                      |                                      |                      |           |                                          |
|                                                                                     |                              |                              |                               |                           |                      |                                      |                      |           |                                          |
| <b>Не Значение КТ,</b>                                                              | Измер. знач.,                |                              |                               |                           |                      |                                      |                      | $30000 -$ |                                          |
| Гu<br>10<br>×.                                                                      | Гц<br>9,991772               |                              |                               |                           |                      |                                      |                      | 25 000    |                                          |
| 7500<br>$\mathbf{2}$                                                                | 7500.925291                  |                              |                               |                           |                      |                                      |                      | 20 000    |                                          |
| 15000                                                                               | 15000.126287                 |                              |                               |                           |                      |                                      |                      | 15000     |                                          |
| 22500<br>5.                                                                         | 22499.521333                 |                              |                               |                           |                      |                                      |                      | 10000     |                                          |
| 30000                                                                               | 29999.650577                 |                              |                               |                           |                      |                                      | ś.                   | 2<br>5000 |                                          |
|                                                                                     |                              |                              |                               |                           |                      |                                      |                      |           |                                          |
|                                                                                     |                              |                              |                               |                           |                      |                                      | ellin ma             | 0         | 5 000 10 000 15 000 20 000 25 000 30 000 |
|                                                                                     |                              |                              |                               |                           |                      |                                      | H                    |           | Входные значения                         |
|                                                                                     |                              |                              |                               |                           |                      |                                      |                      |           | -- Контрольные точки                     |
|                                                                                     |                              |                              |                               |                           |                      |                                      |                      |           | Значения по полиному                     |
|                                                                                     |                              |                              |                               |                           |                      |                                      |                      |           |                                          |
|                                                                                     |                              |                              |                               |                           |                      |                                      | A6c.                 |           |                                          |
|                                                                                     | Погреши.<br>зталона,         | Измер.<br>сигнал,            | Значение<br>по полиному,      | Систем.<br>погреши.,      | CKO.<br>Гu.          | Неисключ.<br>логрешн.,               | погреши.,            |           |                                          |
| Гц                                                                                  | Гц                           | Гц                           | Гu                            | Гц                        |                      | Гц                                   | Гц.                  |           |                                          |
| 10                                                                                  | 8.037300                     | 9.991794                     | 9.991794                      | 0.008206                  | 0.013032             | 0.042011                             | 0.049885             |           |                                          |
| 7500                                                                                | 0.262000                     | 7500.924916                  | 7500.924916                   | 0.924916                  | 0.352380             | 1.057439                             | 1.279743             |           |                                          |
| 15000                                                                               | 0.487000                     | 15000.112610                 | 15000.112610<br>22499.514763  | 0.112610<br>0.485237      | 0.818608<br>1.888637 | 0.549835<br>0.947788                 | 1.604472<br>3.701728 |           |                                          |
| 22500<br>30000                                                                      | 0.712000<br>0.937000         | 22499.514763<br>29999.645868 | 29999,645868                  | 0.354132                  | 3.051801             | 1.101857                             | 5,981529             |           |                                          |
|                                                                                     |                              |                              |                               |                           |                      |                                      |                      |           |                                          |
|                                                                                     |                              |                              |                               |                           |                      |                                      |                      |           |                                          |
|                                                                                     |                              |                              |                               |                           |                      |                                      |                      |           |                                          |
|                                                                                     |                              |                              |                               |                           |                      |                                      |                      |           |                                          |
|                                                                                     |                              |                              |                               |                           |                      |                                      |                      |           |                                          |
|                                                                                     |                              |                              |                               |                           |                      |                                      |                      |           | Коэфф. Эначение                          |
| Диапазон                                                                            | Форма предст.<br>погрешности | Допускаемая<br>погрешность   | Погрешность                   | Ед. измер.<br>погрешности |                      | Абс. погрешн.,<br>Гц                 |                      |           |                                          |
| 10.30000                                                                            | <b>BN</b>                    | 0.05.                        |                               | ٧.                        |                      | 5.981529                             |                      |           |                                          |
|                                                                                     |                              |                              |                               |                           |                      |                                      |                      |           |                                          |
| На Значение КТ.<br>11<br>$\mathbf{z}$<br>$\mathbf{3}$<br>4<br>5.<br>Hz<br>$\cdot$ 1 |                              |                              |                               |                           |                      |                                      |                      |           |                                          |

Рисунок 1 - ПО поверки

6.2.4.1 Открыть окно «Выбор каналов» (рисунок 2) нажав на значок «Каналы» и добавить выбранный ИК в соответствии с приложением А в таблицу «Выбранные каналы» нажав кнопку  $\langle\langle \hat{\blacktriangledown}\rangle\rangle$ 

| База каналов    |              |              |     |                          | Выбранные каналы |              |              |         |
|-----------------|--------------|--------------|-----|--------------------------|------------------|--------------|--------------|---------|
| Ими             | Экранное имя | Пин          | CCA |                          | Имя              | Экранное имя | Пин          | $cc\mu$ |
| <b>Press002</b> | Press002     | 1P002        |     |                          | Press001         | Press001     | <b>1P001</b> |         |
| Press003        | Press003     | 1P003        |     |                          |                  |              |              |         |
| Press004        | Press004     | 1P004        |     |                          |                  |              |              |         |
| Press005        | Press005     | <b>1P005</b> |     |                          |                  |              |              |         |
| Press006        | Press006     | 1P006        |     |                          |                  |              |              |         |
| Press007        | Press007     | 1P007        |     |                          |                  |              |              |         |
| Press008        | Press008     | 1P008        |     |                          |                  |              |              |         |
| Press009        | Press009     | 1P009        |     |                          |                  |              |              |         |
| Press010        | Press010     | 1P010        |     |                          |                  |              |              |         |
| Press011        | Press011     | <b>1P011</b> |     |                          |                  |              |              |         |
| Press012        | Press012     | 1P012        |     |                          |                  |              |              |         |
| Press013        | Press013     | 1P013        |     |                          |                  |              |              |         |
| Press014        | Press014     | 1P014        |     | $\overline{\phantom{a}}$ |                  |              |              |         |
| n. n. r         |              | <b>ADAAP</b> |     |                          |                  |              |              |         |
|                 |              |              |     |                          |                  |              |              |         |
| <b>Поиск</b>    |              | Поле         |     |                          |                  |              |              |         |
|                 |              | Имя          |     | ▼                        |                  |              |              |         |
|                 |              |              |     |                          |                  |              |              |         |
| Фильтр          |              |              |     |                          |                  | Применить    | Отмена       | Помощь  |
|                 |              |              |     |                          |                  |              |              |         |

Рисунок 2 - Окно выбора каналов

6.2.4.2 В меню «Настройки/Общие» открыть окно «Общие параметры» (рисунок 3) и выполнить следующие действия:

- выбрать операцию «Поверка» из выпадающего списка «Операция»;

- выбрать «Канал» из выпадающего списка «Объект»;

8

- установить значение частоты выборки в поле «Частота выборки, Гц», равное «100»;

- задать число наблюдений значения сигнала в контрольной точке в поле «Размер выборки», равное «50».

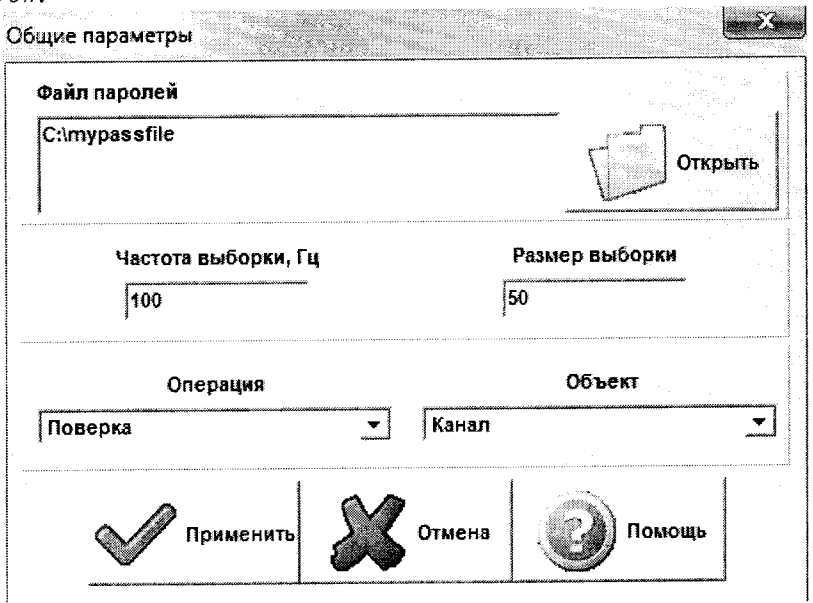

Рисунок 3 - Окно ввода общих параметров

6.2.4.3 Настроить параметры измерений в окне «Параметры измерений» (рисунок 4) выбрав в меню «Настройки/Измерения»:

- убедиться в отсутствии выбора в ячейке «Циклы»;

- ввести значения контрольных точек сигнала с рабочего эталона, подаваемого на вход поверяемого ИК (не мене пяти контрольных точек). Ввод возможен как вручную (при нажатии кнопки «Добавить»), так и автоматически с равными интервалами в заданном диапазоне. Во втором случае вводится значения начальной и конечной точки диапазона измерений данного ИК в соответствии с таблицей Д.1 приложения Д и задается число контрольных точек. После чего нажимается кнопка «Рассчитать».

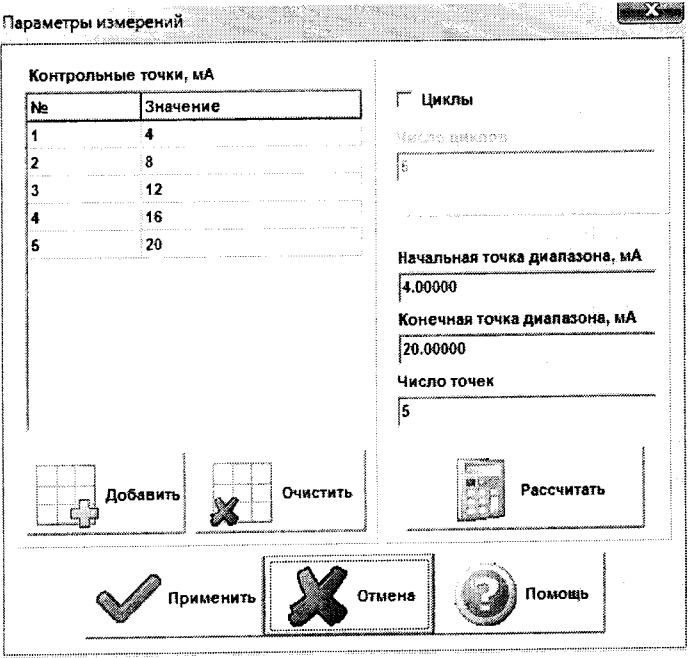

Рисунок 4 - Окно параметров измерений

6.2.4.4 Занести параметры рабочего эталона в меню «Настройки/Эталоны». В поле «Выбранные эталоны» отображается перечень файлов с описаниями рабочих эталонов, применяемых в зависимости от выполняемых работ. Для добавления нового СИ нажимается кнопка «Добавить» и выбирается соответствующий файл. Для удаления из списка нажать кнопку «Удалить». Для создания файла описания нового эталонного средства или редактирования имеющегося нажать кнопку «Редактор эталонов». Где вводятся следующие параметры:

- «Название» - название рабочего эталона в произвольной форме;

- «Заводской №» - заводской номер эталонного СИ;

- «Поверен до (дата)» - дата очередной поверки рабочего эталона;

- «Физическая величина» - наименование физической величины, которую воспроизводит рабочий эталон (напряжение, ток, сопротивление и т.д.);

- «Единица измерения» - единица измерения воспроизводимой физической величины;

- «Постоянная составляющая погрешности» - неизменяемая часть погрешности рабочего эталона;

- «Погрешность ИЗ» - погрешность от измеренной величины (в процентах);

- «Шаг установки» - величина минимального дискретного изменения устанавливаемого значения на эталонном средстве;

- «Минимальное значение», «Максимальное значение» - пределы установки сигнала на рабочем эталоне.

Нажать кнопку «Сохранить», после чего введённые параметры эталона сохраняются в соответствующем файле.

Примечание - Значения погрешности эталона берется из паспорта СИ, которое используется как рабочий эталон при поверке ИК. В случае если у рабочего эталона нормируется только одна из погрешностей, в оставшемся поле задать «0».

6.2.4.5 В меню «Настройки/Расчеты» открыть окно «Параметры расчетов» (рисунок 5) и для каждой контрольной точки указать метод определения погрешности ИК приведенной к ВП;

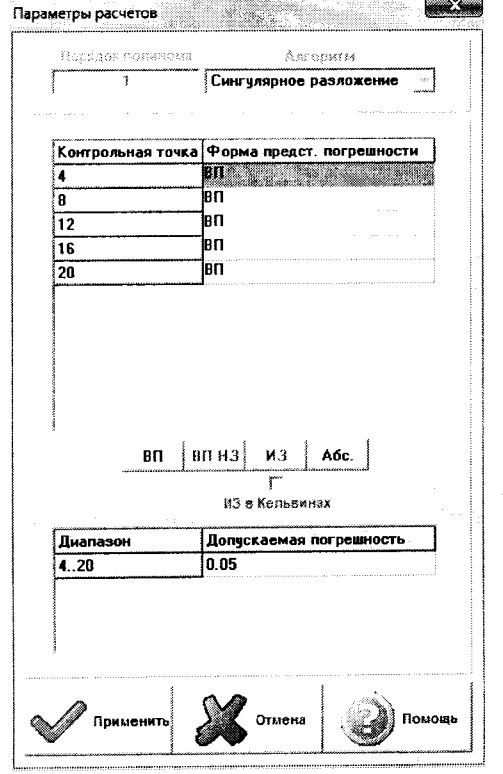

*Рисунок 5 - Окно параметров расчетов*

6.2.4.6 Задать пределы допускаемой погрешности ИК в соответствии с таблицей Д.1 приложения Д в колонке «Допускаемая погрешность» в окне «Параметры расчетов».

6.2.5 Включить рабочий эталон в режиме воспроизведения диапазона измеряемого ИК.

6.2.6 Запустить поверку, нажав кнопку «Пуск». В этом случае отображается окно со значением первой контрольной точки (рисунок 6).

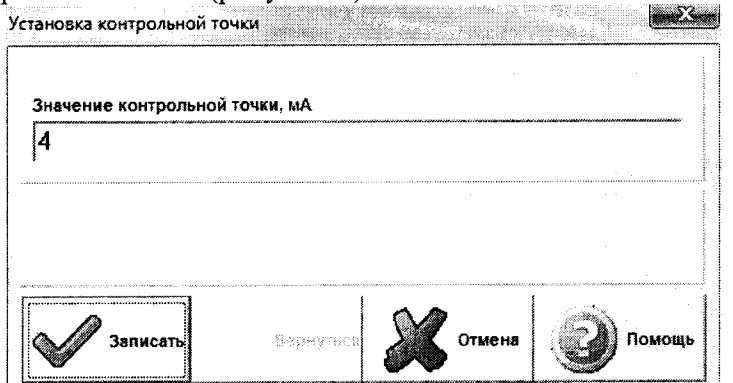

Рисунок 6 - Окно с указанием устанавливаемой контрольной точки

6.2.7 Установить соответствующее значение эталонного сигнала на входах ИК. Текущее измеренное значение в этом случае отображается в колонке «Значение вх.» в таблице основного окна программы.

6.2.8 Записать значение. Для этого нажать кнопку «Записать». В этом случае текущие значения ИК регистрируются в памяти и будут использованы для дальнейших расчетов. Далее отображается окно с очередной контрольной точкой, которая отрабатывается аналогичным образом. Процедура измерений и записи повторяется до тех пор, пока не будут пройдены все контрольные точки.

6.2.9 Нажать кнопку «Готово» и просмотреть результаты измерений. По окончании измерений зарегистрированные данные подвергаются обработке и расчету составляющих погрешностей. Результаты вычислений выводятся в таблице основного окна программы.

6.2.10 Для формирования протоколов поверки после ее проведения на главном окне нажать кнопку «Протоколы». После этого в папке, заданной в поле «Папка для сохранения протоколов», автоматически создаются по 2 файла на каждый поверяемый ИК. Первый файл формата «XLS» содержит сведения об ИК, эталонах, условиях поверки, результатов вычислений погрешностей. Второй файл формата «ТХТ» содержит в себе исходные измеренные данные без обработки.

## 6.3 Опробование (проверка работоспособности) ИК

Опробование производится в целях проверки работоспособности и правильности функционирования ИК.

Работы по данному пункту выполнять для всех ИК.

6.3.1 Выбрать ИК для опробования.

6.3.2 Запустить программную утилиту «Метрология» двойным щелчком левой кнопки мыши по пиктограмме «Метрология» на рабочем столе АРМ.

6.3.3 Настроить программу «Метрология» для проведения контроля согласно руководству оператора ИНСИ.425850.000.00 РО.

6.3.4 В меню «Настройки/Общие»:

- выбрать операцию «Контроль» из выпадающего списка «Операция»;

- выбрать «Канал» из выпадающего списка «Объект»;

- установить значение частоты выборки в поле «Частота выборки, Гц», равное «100»;

- задать число наблюдений значения сигнала в контрольной точке в поле «Размер выборки», равное «50».

6.3.5 Убедиться в отсутствии выбора в ячейке «Циклы» в меню «Настройки/Измерения».

6.3.6 Ввести значения начальной и конечной точки диапазона измерений проверяемого ИК в соответствии с таблицей Д. 1 приложения Д и установить значение «2» в поле «Число точек» в меню «Настройки/Измерения».

6.3.7 Повторить действия по подпунктам 6.2.4.4...6.2.4.6.

6.3.8 Подать на вход ИК с помощью рабочих эталонов минимальное и максимальное контрольное значение диапазона эталонного сигнала.

6.3.9 Выполнить измерения согласно пунктам 6.2.6...6.2.9 и убедиться в правильности функционирования ИК.

6.3.10 Проверку работоспособности считать положительной, если полученные значения измеряемых параметров ИК соответствуют значениям, характерным для этих режимов работы.

## **6.4 Проверка контрольной суммы исполняемого кода (цифрового идентификатора) ПО**

6.4.1 Идентификацию ПО ИВК осуществлять путем проверки идентификационных данных (признаков) программных компонентов ПО, отнесенных к метрологически значимым.

6.4.2 Для проверки контрольной суммы исполняемого кода (цифрового идентификатора) ПО необходимо:

- запустить программную утилиту «Проверка подлинности метрологически значимой части ПО» двойным щелчком левой кнопки мыши по пиктограмме «Проверка подлинности» на рабочем столе АРМ. Должен появится видеокадр «Проверка подлинности метрологически значимой части ПО», с таблицей файлов отнесенных к метрологически значимым.

6.4.3 На видеокадре «Проверка подлинности метрологически значимой части ПО» перечислены:

- наименование модулей ПО;

- имя файла;

- номер версии ПО;

- данные о контрольных суммах метрологически значимой части ПО ИВК, занесенные туда ранее из раздела 3 формуляра ИНСИ.425850.000.00 ФО;

рассчитанные по алгоритму MD5 контрольные суммы исполняемых файлов метрологически значимой части ПО (абсолютные пути к файлам также хранятся в конфигурации ИВК);

- результаты сравнения рассчитанных контрольных суммах метрологически значимой части ПО с контрольными суммами, занесенными из формуляра для каждого проверяемого файла.

Вид окна «Проверка подлинности метрологически значимой части ПО» в случае успешной проверки подлинности представлен на рисунке 7 - все строки таблицы окна и строковый индикатор «Результат проверки» имеют зеленый фон. onion age**nts** 

|                                                         |                         | Проверка подлинности метрологически значимой части ПО                                                                   |                                                               |                              |
|---------------------------------------------------------|-------------------------|----------------------------------------------------------------------------------------------------|---------------------------------------------------------------|------------------------------|
| имя файла<br>Наминдвание ПО                             | <b>HOMAG BEDCAM FIG</b> | 11/нфровой идентификатор ПО из ФО (Пифровой идентификатор ПО ИВК У-05) Результат сравнению<br>(контрольная сумна MD5)   | (иситрольная сумма MD5).                                      |                              |
| Сервер параметров (основной модул) StendServer.exe      | 1.63.1.265              | 00BD004FBF4BF66B64B8C49AE65BB360                                                                                        | 00ВОО04F8F4BF66B64BBC49AE65BB360 Контрольные суммы совпадают. |                              |
| Программа подсистемы сбора данных ssd_pxi_rt.dl         | 2.0.2                   | 479E0F05CB35F012A827C5D8569092A4                                                                                        | 479F0F05CB35F012A827C5D8569092A4                              | Контрольные суммы совпадают. |
| Программа подсистемы сбора данных ssd_startup.rtexe     | 2.15.0                  | 80E68F46A1D571EA34DF021898FD3392                                                                                        | ВОЕБВЕ46А10571ЕА34DF021898FD3392 Контрольные суммы совпадают. |                              |
| Программа подсистемы сбора данных ssd_startup.rtexe     | 2.15.0                  | 80E68F46A10571EA34DF021898FD3392                                                                                        | ВОЕ68F46A1D571EA34DF021898FD3392 Контрольные суммы совпадают. |                              |
| Программа подсистемы сбора данных ssd9217_startup.rtexe | 2.15.0                  | 9292BAB94681718D488AFBEBECBD0657                                                                                        | 9292BAB946B1718D488AFBEBECBD0657                              | Контрольные суммы совпадают. |
| Программа метрологических исследо. Metrology.exe        | 3.12.2                  | 3A932363CFB5ACE509789175F3CC7D81                                                                                        | ЗА932363CFB5ACE5097B9175F3CC7D81 Контрольные суммы совпадают. |                              |
|                                                         |                         |                                                                                                    |                                                               |                              |
|                                                         |                         |                                                                                                    |                                                               |                              |
|                                                         |                         |                                                                                                    |                                                               |                              |
|                                                         |                         |                                                                                                    |                                                               |                              |
|                                                         |                         | Результат проверки                                                                                                    |                                                               |                              |
|                                                         |                         | Контрольные сумиы ПО ИВК У-05 полностью совпадают с контрольными суммами, указанными в формуляре/конфигурации ИВК У-05! |                                                               |                              |

*Рисунок 7 - Вид окна «Проверка подлинности метрологически значимой части ПО» в случае успешной проверки подлинности*

В случае, если посчитанная контрольная сумма указанного файла не совпадет с указанной в конфигурации/формуляре, или же сам файл будет недоступен для подсчета контрольной суммы по указанному пути, то в столбце «Результат сравнения» соответствующей строки таблицы отобразится сообщение об этом, а сама строка будет выделена красным фоном.

6.4.4 Результаты проверки считать положительными, если при проверке контрольной суммы исполняемого кода, значения рассчитанной контрольной суммы совпадают со значениями, приведенными в разделе 3 формуляра ИНСИ.425850.000.00 ФО.

#### 7 ПРОВЕДЕНИЕ ПОВЕРКИ ИК

Определение приведенной (к ВП) погрешности измерений напряжения  $7.1$ постоянного тока, соответствующего значениям температуры (с термоэлектрическим преобразователем XA)

#### Количество ИК - 128

7.1.1 Подготовка к поверке ИК.

7.1.1.1 Провести внешний осмотр ИВК согласно пункту 6.1.

7.1.1.2 Выбрать ИК по таблице А.1 приложения А.

7.1.1.3 Открыть дверцу шкафа термопараметров. Отсоединить первичный преобразователь (ПП) от разъема для подключения жгутов с термопарами.

7.1.1.4 Подготовить к работе эталонное средство (калибратор многофункциональный DPI 620 Genii) согласно документации на него. Собрать схему определения МХ ИК в соответствии с рисунком 8, для чего кабелем поверочным 1 КП01 из состава поставки ИВК подключить эталонное средство к разъему для подключения жгутов с термопарами в соответствии с таблицей А.1 приложения А.

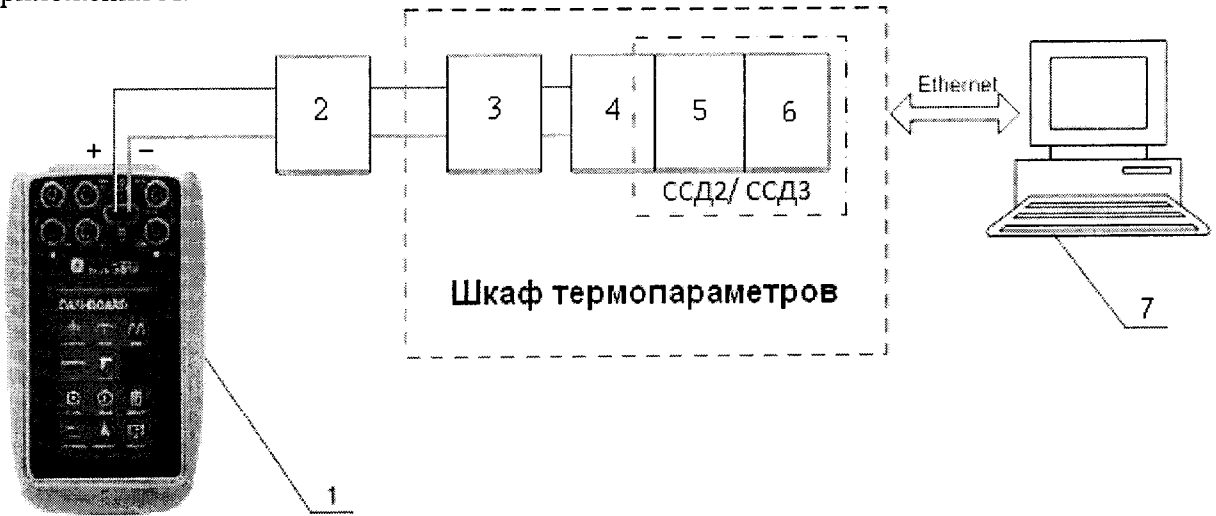

- 1 Калибратор многофункциональный DPI 620 Genii (рабочий эталон);
- 2-Кабель поверочный 1 КП01;
- 3 Разъем для подключения жгутов с термопарами;
- 4 Терминальный блок ТВ-9214;
- 5 Модуль ввода сигнала с термопары NI-9214;
- 6 Шасси NI CompactRIO-9066;
- $7-\Pi$  $\Theta$  $\text{BM}$

Рисунок 8 - Функциональная схема поверки ИК напряжения постоянного тока, соответствующего значениям температуры (с термоэлектрическим преобразователем ХА)

7.1.1.5 Запустить программную утилиты «Конфигуратор» двойным щелчком левой кнопки мыши на пиктограмме «Конфигуратор» на рабочем столе АРМ. В соответствии с  $U(1.425850.000.00$  PO установить в файле конфигурации cfg u05 poverka.xml для ИК подвергающихся поверки тип термоэлектрического преобразователя, для чего в поле «Преобразование» написать латиницей «ТХА». Значение поля «Сенсор ХС» перевести в состояние «Вкл». В поле «Единица измерения канала» написать «Град. С». Выйти из программной утилиты «Конфигуратор» с сохранением файла конфигурации. Перезапустить системы сбора данных (ССД)2 и ССДЗ с помощью программной утилиты «Панель управления» в соответствии с ИНСИ.425850.000.00 РО.

7.1.1.6 Включить рабочий эталон в режиме моделирования сигнала термопар типа ТХА (К), с автоматической компенсацией ЭДС «холодного» спая. В данном режиме калибратор воспроизводит напряжение постоянного тока в милливольтовом диапазоне, соответствующее<br>температуре (по иноминальной характеристике преобразования термоэлектрических температуре (по номинальной характеристике преобразования термоэлектрических преобразователей ХА, согласно ГОСТ Р 8.585-2001) с учетом поправки на температуру «холодных» спаев термопар. Температура «холодного» спая измеряется с помощью входящего в комплект калибратора датчика.

7.1.1.7 Ожидать установки температурного равновесия между температурами компенсации «холодного» спая ИВК и рабочего эталона не менее 1 минуты.

7.1.2 Проведение опробования (проверки работоспособности)

7.1.2.1 Провести опробование (проверку работоспособности) ИК согласно пункту 6.3.

7.1.3 Проведение поверки ИК.

7.1.3.1 Выполнить действия согласно пункту 6.2.

7.1.3.2 В меню «Настройки/Расчеты» в колонке «Допускаемая погрешность» задать значение допускаемой погрешности ИК - «0,1».

7.1.3.3 Подавать на вход ИК сигналы напряжения постоянного тока, соответствующего значениям температуры (по номинальной характеристике преобразования термоэлектрических преобразователей ХА) в диапазоне от - 50 до 1370 °С.

7.1.4 Результаты поверки считать положительными, если значения приведенной (к ВП) погрешности измерений ИК находятся в допускаемых пределах ±0,1 *%.* В противном случае ИК бракуется и направляется на ремонт. После ремонта ИК подлежит внеочередной поверке в соответствии с данной МП.

7.1.5 Повторить действия по подпунктам 7.1.2...7.1.4 для всех ИК напряжения постоянного тока, соответствующего значениям температуры (с термоэлектрическим преобразователем ХА).

7.1.6 После проведения поверки всех ИК напряжения постоянного тока, соответствующего значениям температуры (с термоэлектрическим преобразователем ХА) подключить ПП и закрыть крышку шкафа термопараметров.

7.1.7 По результатам поверки ИК оформить протокол, к протоколу приложить копию свидетельства поверки калибратора многофункционального DPI 620 Genii.

## **7.2 Определение приведенной (к ВП) погрешности измерений напряжения постоянного тока, соответствующего значениям температуры (с термоэлектрическим преобразователем ХК)**

#### **Количество ИК -128**

7.2.1 Подготовка к поверке ИК.

7.2.1.1 Провести внешний осмотр ИВК согласно пункту 6.1.

7.2.1.2 Выбрать ИК по таблице АЛ приложения А.

7.2.1.3 Открыть дверцу шкафа термопараметров. Отсоединить ПП от разъема для подключения жгутов с термопарами.

7.2.1.4 Подготовить к работе эталонное средство (калибратор многофункциональный DPI 620 Genii) согласно документации на него. Собрать схему определения MX ИК в соответствии с

рисунком 9, для чего кабелем поверочным 2 КП02 из состава поставки ИВК подключить эталонное средство к разъему для подключения жгутов с термопарами в соответствии с таблицей А.1 приложения А.

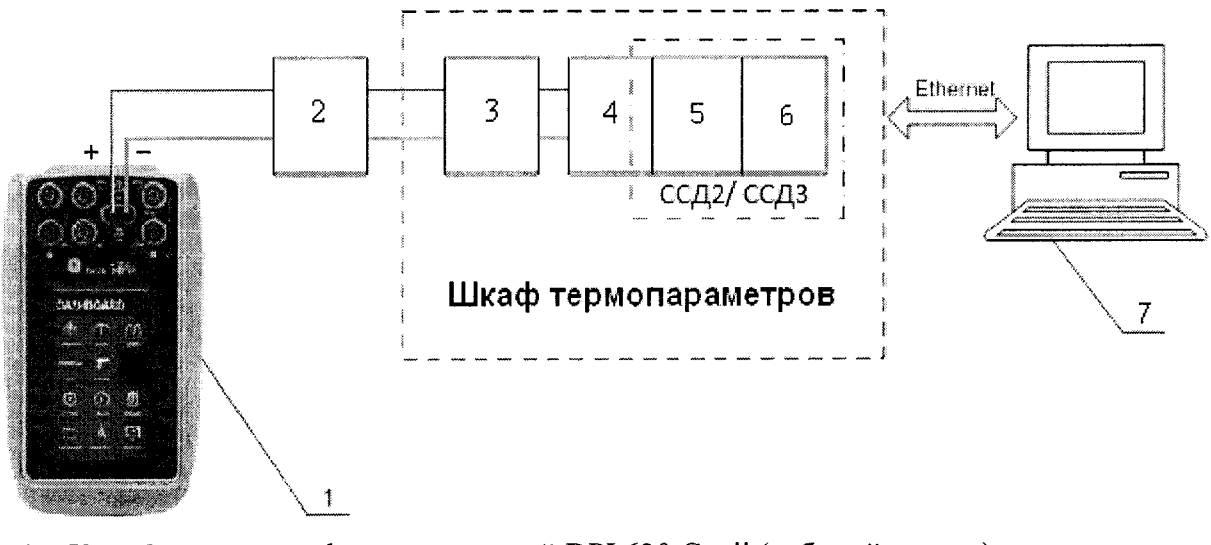

- 1 Калибратор многофункциональный DPI 620 Genii (рабочий эталон);
- 2 Кабель поверочный 2 КП02;
- 3 Разъем для подключения жгутов с термопарами;
- 4 Терминальный блок ТВ-9214;
- 5 Модуль ввода сигнала с термопары N1-9214;
- 6 Шасси N1 CompactRIO-9066;
- $7 \Pi$ ЭВМ

*Рисунок 9* - *Функциональная схема поверки ИК напряжения постоянного тока, соответствующего значениям температуры (с термоэлектрическим преобразователем ХК)*

7.2.1.5 Запустить программную утилиты «Конфигуратор» двойным щелчком левой кнопки мыши на пиктограмме «Конфигуратор» на рабочем столе АРМ. В соответствии с ИНСИ.425850.000.00 РО установить в файле конфигурации cfg\_u05\_poverka.xml для ИК подвергающихся поверки тип термоэлектрического преобразователя, для чего в поле «Преобразование» написать латиницей «ТХК». Значение поля «Сенсор ХС» перевести в состояние «Вкл». В поле «Единица измерения канала» написать «Град. С». Выйти из программной утилиты «Конфигуратор» с сохранением файла конфигурации. Перезапустить ССД2 и ССДЗ с помощью программной утилиты «Панель управления» в соответствии с ИНСИ.425850.000.00 РО.

7.2.1.6 Включить рабочий эталон в режиме моделирования сигнала термопар типа ТХК (L), с автоматической компенсацией ЭДС «холодного» спая. В данном режиме калибратор воспроизводит напряжение постоянного тока в милливольтовом диапазоне, соответствующее температуре (по номинальной характеристике преобразования термоэлектрических преобразователей ХК, согласно ГОСТ Р 8.585-2001) с учетом поправки на температуру «холодных» спаев термопар. Температура «холодного» спая измеряется с помощью входящего в комплект калибратора датчика.

7.2.1.7 Ожидать установки температурного равновесия между температурами компенсации «холодного» спая ИВК и рабочего эталона не менее 1 минуты.

7.2.2 Проведение опробования (проверки работоспособности)

7.2.2.1 Провести опробование (проверку работоспособности) ИК согласно пункту 6.3.

7.2.3 Проведение поверки ИК.

7.1.3.1 Выполнить действия согласно пункту 6.2.

*1.23.2* В меню «Настройки/Расчеты» в колонке «Допускаемая погрешность» задать значение допускаемой погрешности ИК - «0,15».

*1.233* Подавать на вход ИК сигналы напряжения постоянного тока, соответствующего значениям температуры (по номинальной характеристике преобразования термоэлектрических преобразователей ХК) в диапазоне от - 50 до 670 °С.

7.2.4 Результаты поверки считать положительными, если значения приведенной (к ВП) погрешности измерений ИК находятся в допускаемых пределах ±0,15 %. В противном случае ИК бракуется и направляется на ремонт. После ремонта ИК подлежит внеочередной поверке в соответствии с данной МП.

7.2.5 Повторить действия по подпунктам 7.2.2...7.2.4 для всех ИК напряжения постоянного тока, соответствующего значениям температуры (с термоэлектрическим преобразователем ХК).

7.2.6 После проведения поверки всех ИК напряжения постоянного тока, соответствующего значениям температуры (с термоэлектрическим преобразователем ХК) подключить ПП и закрыть крышку шкафа термопараметров.

7.2.7 По результатам поверки ИК оформить протокол, к протоколу приложить копию свидетельства поверки калибратора многофункционального DPI 620 Genii.

**7.3 Определение приведенной (к ВП) погрешности измерений напряжения постоянного тока (наименование измеряемого параметра - напряжение постоянного тока, соответствующее значениям температуры)**

#### **Количество ИК -128**

7.3.1 Подготовка к поверке ИК.

7.3.1.1 Провести внешний осмотр ИВК согласно пункту 6.1.

7.3.1.2 Выбрать ИК по таблице А.1 приложения А.

7.3.1.3 Открыть дверцу шкафа термопараметров. Отсоединить ПП от разъема для подключения жгутов с термопарами.

7.3.1.4 Подготовить к работе эталонное средство (калибратор многофункциональный DPI 620 Genii) согласно документации на него. Собрать схему определения MX ИК в соответствии с рисунком 10, для чего кабелем поверочным 3 КП03 из состава поставки ИВК подключить эталонное средство к разъему для подключения жгутов с термопарами в соответствии с таблицей А. 1 приложения А.

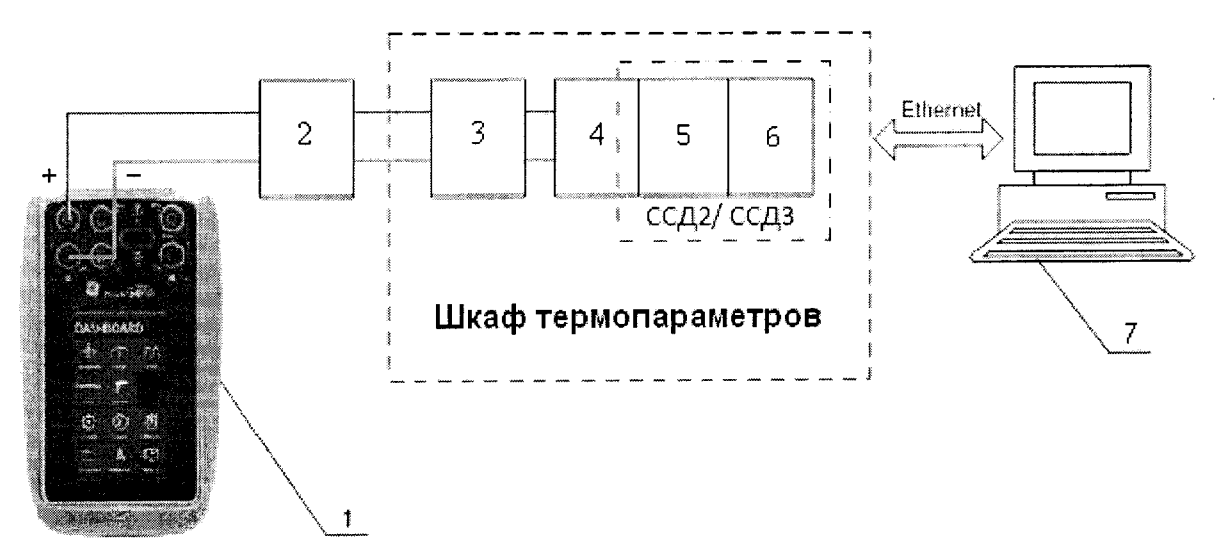

- 1 Калибратор многофункциональный DPI 620 Genii (рабочий эталон);
- 2 Кабель поверочный 3 КП03;
- 3 Разъем для подключения жгутов с термопарами;
- 4 Терминальный блок ТВ-9214;

5 - Модуль ввода сигнала с термопары N1-9214;

6 - Шасси N1 CompactRIO-9066;

 $7 - \Pi$ ЭВМ

#### *Рисунок 10 - Функциональная схема поверки ИК напряжения постоянного тока*

7.3.1.5 Запустить программную утилиты «Конфигуратор» двойным щелчком левой кнопки<br>мыши на пиктограмме «Конфигуратор» на рабочем столе АРМ. В соответствии с мыши на пиктограмме «Конфигуратор» на рабочем столе АРМ. В соответствии с убрать в файле конфигурации cfg\_u05 poverka.xml для ИК подвергающихся поверки тип термоэлектрического преобразователя, для чего в поле «Преобразование» удалить все записи. Значение поля «Сенсор ХС» перевести в состояние «Выкл». В поле «Единица измерения канала» написать «мВ». Выйти из программной утилиты «Конфигуратор» с сохранением файла конфигурации. Перезапустить ССД2 и ССДЗ с помощью программной утилиты «Панель управления» в соответствии с ИНСИ.425850.ООО.00 РО.

7.3.1.6 Включить рабочий эталон в режиме воспроизведения напряжения постоянного тока в милливольтовом диапазоне.

7.3.2 Проведение опробования (проверки работоспособности)

7.3.2.1 Провести опробование (проверку работоспособности) ИК согласно пункту 6.3.

7.3.3 Проведение поверки ИК.

7.3.3.1 Выполнить действия согласно пункту 6.2.

7.3.3.2 В меню «Настройки/Расчеты» в колонке «Допускаемая погрешность» задать значение допускаемой погрешности ИК - «0,05».

7.3.3.3 Подавать на вход ИК сигналы напряжения постоянного тока в диапазоне от - 2 до 55 мВ.

7.3.4 Результаты поверки считать положительными, если значения приведенной (к ВП) погрешности измерений ИК находятся в допускаемых пределах ±0,05 %. В противном случае ИК бракуется и направляется на ремонт. После ремонта ИК подлежит внеочередной поверке в соответствии с данной МП.

7.3.5 Повторить действия по подпунктам 7.3.2...7.3.4 для всех ИК напряжения постоянного тока.

7.3.6 После проведения поверки всех ИК напряжения постоянного тока подключить ПП и закрыть крышку шкафа термопараметров.

7.3.7 По результатам поверки ИК оформить протокол, к протоколу приложить копию свидетельства поверки калибратора многофункционального DPI 620 Genii.

## **7.4 Определение приведенной (к ВП) погрешности измерений частоты переменного тока (наименование измеряемого параметра параметров - частота переменного тока, соответствующая значениям расходов и оборотов)**

#### **Количество ИК - 4**

7.4.1 Подготовка к поверке ИК.

7.4.1.1 Провести внешний осмотр ИВК согласно пункту 6.1.

7.4.1.2 Выбрать ИК по таблице А.2 приложения А.

7.4.1.3 Открыть дверцу шкафа кроссового. Отсоединить ПП от нормализатора сигнала FL157A.

7.4.1.4 Подготовить к работе эталонное средство (калибратор многофункциональный DPI 620 Genii) согласно документации на него. Собрать схему определения MX ИК в соответствии с рисунком 11, для чего подключить эталонное средство к входу FL157A в соответствии с таблицей А.2 приложения А.

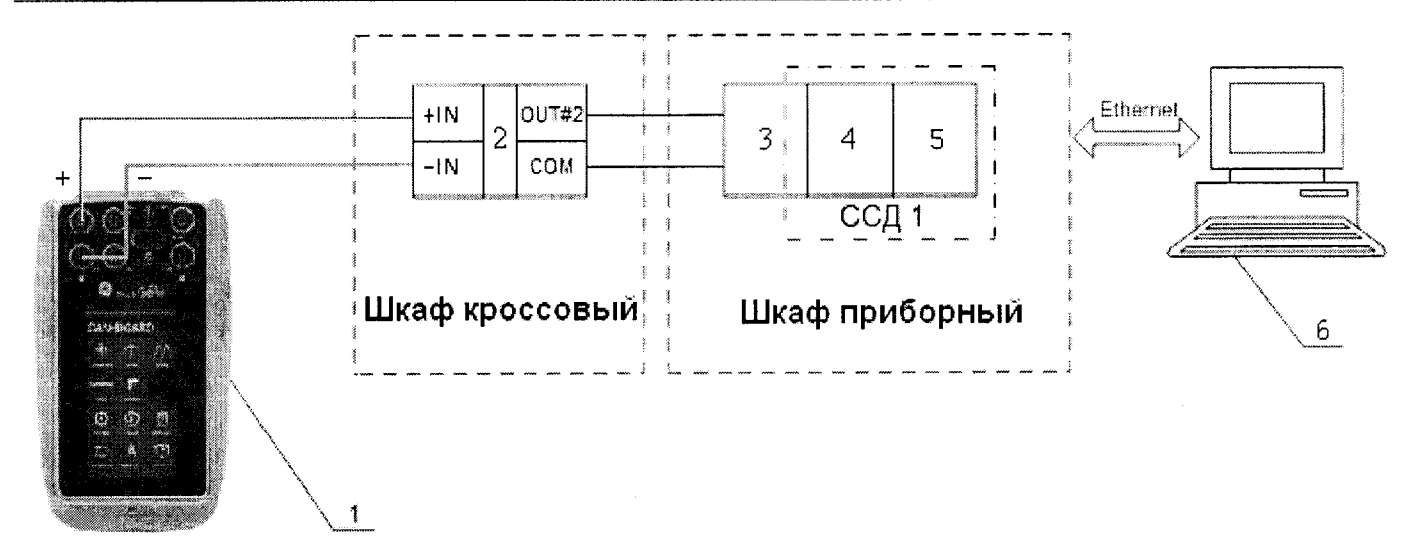

- 1 Калибратор многофункциональный DPI 620 Genii (рабочий эталон);
- 2 Нормализатор сигнала FL157A;
- 3 Терминальный блок ТВ-2715;
- 4 Модуль счетчика-таймера с цифровыми линиями ввода/вывода PXIe-6612;
- 5 Шасси PXIe-1078;
- $6 \Pi$ ЭВМ

#### *Рисунок 11 - Функциональная схема поверки ИК частоты переменного тока*

7.4.1.5 Включить рабочий эталон в режиме воспроизведения синусоидальных сигналов амплитудой 0,1 В.

7.4.2 Проведение опробования (проверки работоспособности)

7.4.2.1 Провести опробование (проверку работоспособности) ИК согласно пункту 6.3.

7.4.3 Проведение поверки ИК.

7.4.3.1 Выполнить действия согласно пункту 6.2.

7.4.3.2 В меню «Настройки/Расчеты» в колонке «Допускаемая погрешность» задать значение допускаемой погрешности ИК - «0,05».

7.4.3.3 На вход ИК подавать сигналы частоты переменного тока в диапазоне от 10 до 30000  $\Gamma$ ц.  $\blacksquare$ 

7.4.4 Результаты поверки считать положительными, если значения приведенной (к ВП) погрешности измерений частоты переменного тока находятся в допускаемых пределах ±0,05 *%.* В противном случае ИК бракуется и направляется на ремонт. После ремонта ИК подлежит внеочередной поверке в соответствии с данной МП.

7.4.5 Повторить действия по подпунктам 7.4.2...7.4.4 для всех ИК частоты переменного тока.

7.4.6 После проведения поверки всех ИК частоты переменного тока подключить ПП и закрыть крышку шкафа кроссового.

7.4.7 По результатам поверки ИК оформить протокол, к протоколу приложить копию свидетельства поверки калибратора многофункционального DPI 620 Genii.

## **7.5 Определение приведенной (к ВП) погрешности измерений сопротивления постоянному току (наименование измеряемого параметра - сопротивление постоянному току, соответствующее значениям температуры)**

#### **Количество ИК - 48**

7.5.1 Подготовка к поверке ИК.

7.5.1.1 Провести внешний осмотр ИВК согласно пункту 6.1.

7.5.1.2 Выбрать ИК по таблице А.З приложения А.

7.5.1.3 Открыть дверцу шкафа термопараметров. Отсоединить ПП от разъема для подключения приемника сопротивления.

7.5.1.4 Подготовить к работе эталонное средство (магазин электрического сопротивления Р4834) согласно документации на него. Собрать схему определения MX ИК в соответствии с рисунком 12, для чего кабелем поверочным 4 КП04 из состава поставки ИВК подключить эталонное средство к разъему для подключения приемников сопротивления в соответствии с таблицей А.З приложения А.

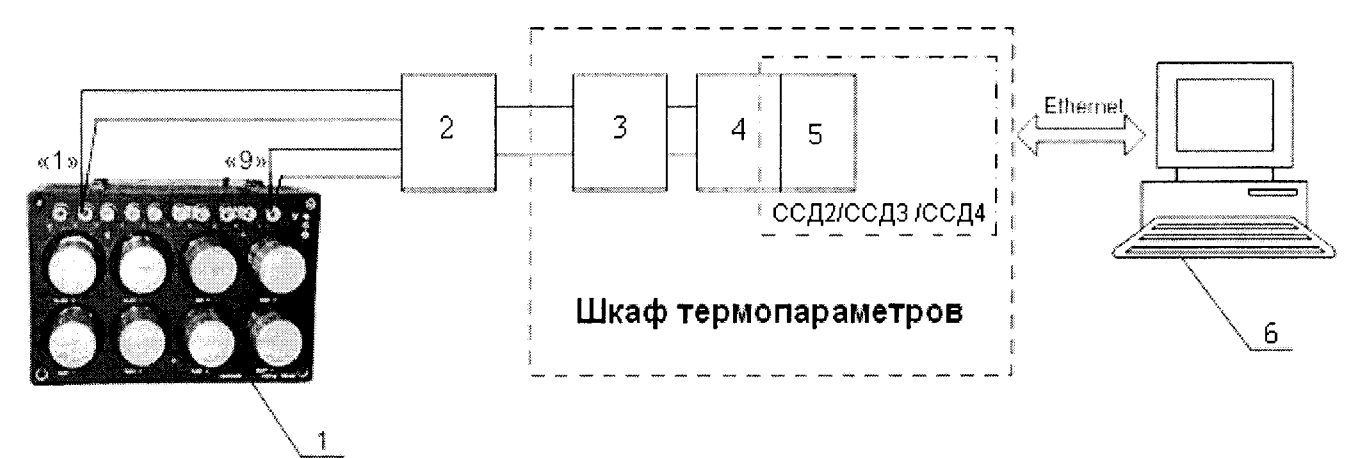

- 1 Магазин электрического сопротивления Р4834 (рабочий эталон);
- 2 Кабель поверочный 4 КП04;
- 3 Разъем для подключения приемников сопротивления;
- 4 Модуль аналогового ввода сигналов с резистивных датчиков температуры N1-9217;
- 5 Шасси N1 CompactRIO-9066;
- $6 \Pi$ ЭВМ

*Рисунок 12- Функциональная схема поверки ИК сопротивления постоянному току*

7.5.2 Проведение опробования (проверки работоспособности)

7.5.2.1 Провести опробование (проверку работоспособности) ИК согласно пункту 6.3.

7.5.3 Проведение поверки ИК.

7.5.3.1 Выполнить действия согласно пункту 6.2.

7.5.3.2 В меню «Настройки/Расчеты» в колонке «Допускаемая погрешность» задать значение допускаемой погрешности ИК - «0,05».

7.5.3.3 Подавать на вход ИК сигналы сопротивления постоянному току в диапазонах от 30 до 100 Ом и от 80 до 200 Ом.

7.5.4 Результаты поверки считать положительными, если значение приведенной (к ВП) погрешности измерений сопротивления постоянному току тока находятся в допускаемых пределах ±0,05 %. В противном случае ИК бракуется и направляется на ремонт. После ремонта ИК подлежит внеочередной поверке в соответствии с данной МП.

7.5.5 Повторить действия по подпунктам 7.5.2...7.5.4 для всех ИК сопротивления постоянному току.

7.5.6 После проведения поверки всех ИК сопротивления постоянному току подключить ПП и закрыть крышку шкафа термопараметров.

7.5.7 По результатам поверки ИК оформить протокол, к протоколу приложить копию свидетельства поверки магазина электрического сопротивления Р4834.

**7.6 Определение приведенной (к ВП) погрешности измерений силы постоянного тока (наименование измеряемого параметра - сила постоянного тока, соответствующая значениям давления и перепада давления)**

#### **Количество ИК -128**

7.6.1 Подготовка к поверке ИК.

7.6.1.1 Провести внешний осмотр ИВК согласно пункту 6.1.

7.6.1.2 Выбрать ИК по таблице А. приложения А.

7.6.1.3 Открыть дверцу шкафа кроссового. Отсоединить ПП от клеммы подключения преобразователя давления.

7.6.1.4 Подготовить к работе эталонное средство (калибратор многофункциональный DPI 620 Genii) согласно документации на него. Собрать схему определения MX ИК в соответствии с рисунком 13, для чего подключить эталонное средство к клеммам подключения преобразователей давления в соответствии с таблицей А.4 приложения А.

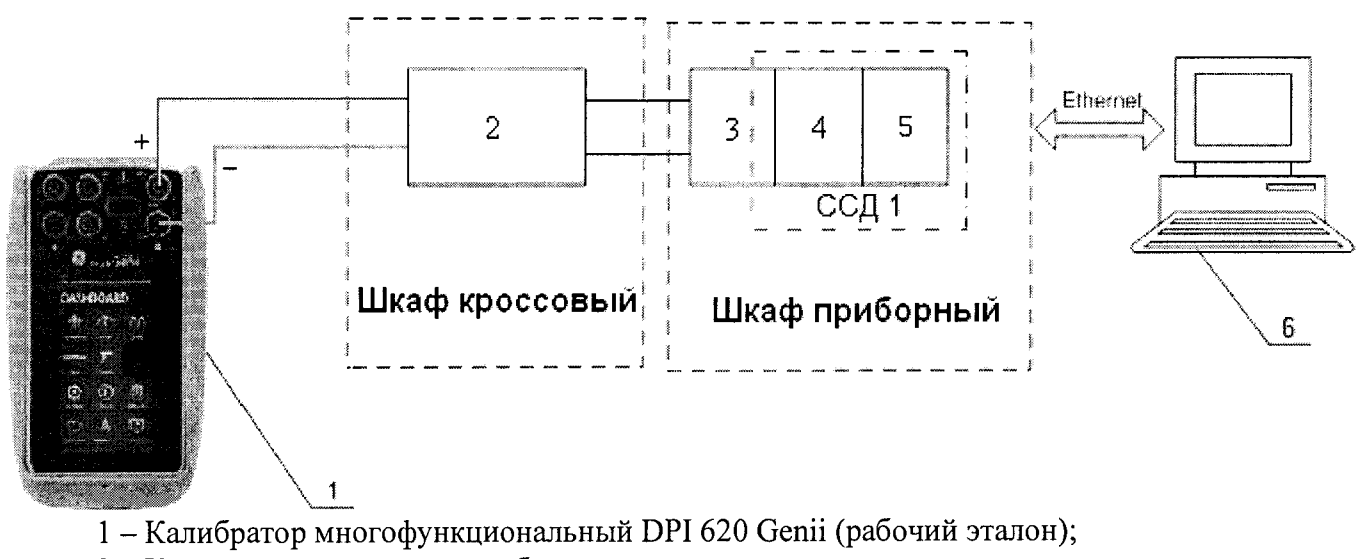

2 - Клемма подключения преобразователя давления;

3 - Терминальный блок ТВ-4302С;

4 - Плата PXIe-4302

5 - Шасси РХІе-1078;

 $6 - \Pi$ ЭВМ

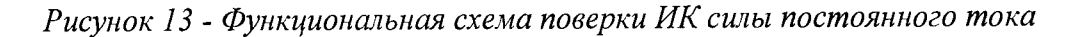

7.6.1.5 Включить рабочий эталон в режиме воспроизведения силы постоянного тока на внутреннем контуре питания (24 В).

7.6.2 Проведение опробования (проверки работоспособности)

7.6.2.1 Провести опробование (проверку работоспособности) ИК согласно пункту 6.3.

7.6.3 Проведение поверки ИК.

7.6.3.1 Выполнить действия согласно пункту 6.2.

7.6.3.2 В меню «Настройки/Расчеты» в колонке «Допускаемая погрешность» задать значение допускаемой погрешности ИК - «0,05».

7.6.3.3 Подавать на вход ИК сигналы силы постоянного тока в диапазоне от 4 до 20 мА.

7.6.4 Результаты поверки считать положительными, если значение приведенной (к ВП) погрешности измерений силы постоянного тока находятся в допускаемых пределах ±0,05 %. В противном случае ИК бракуется и направляется на ремонт. После ремонта ИК подлежит внеочередной поверке в соответствии с данной МП.

7.6.5 Повторить действия по подпунктам 7.6.2...7.6.4 для всех ИК силы постоянного тока.

7.6.6 После проведения поверки всех ИК силы постоянного тока подключить ПП и закрыть крышку шкафа кроссового.

<span id="page-20-0"></span>7.6.7 По результатам поверки ИК оформить протокол, к протоколу приложить копию свидетельства поверки калибратора многофункционального DPI 620 Genii.

#### 8 ОБРАБОТКА РЕЗУЛЬТАТОВ ИЗМЕРЕНИЙ

8.1 Измеренные массивы значений <sup>z</sup> « обрабатываются с помощью встроенных в программное обеспечение алгоритмов следующим образом:

8.1.1 Вычисляется среднее значение результатов измерений измеренной величины на каждой і-той ступени:

$$
\overline{z}_i = \frac{\sum_{k} z_{ik}}{m} \tag{1}
$$

где  $m$  - количество точек в выборке  $(m=50)$ .

8.1.2 Определяется индивидуальная преобразования в виде степенного полинома:

$$
x_i = a_0 + a_1 \bar{z}_i + \dots + a_n \bar{z}_i^n \tag{2}
$$

где  $a_0, a_1...a_n$  - коэффициенты аппроксимирующей функции преобразования.

8.1.3 Вычисляется среднее значение результатов измерений измеренной величины с учетом функции преобразования на каждой *і*-той ступени:

$$
\overline{y}_i = \frac{\sum_k y_{ik}}{m}, \qquad (3)
$$

THE  $y_{ik} = a_0 + a_1 \overline{z}_i + ... + a_n \overline{z}_i^n$ 

8.1.4 Для каждой *і*-той ступени вычисляется оценка систематической составляющей погрешности  $\overline{\Delta}_{ci}$ :

$$
\overline{\Delta}_{ci} = \overline{y_i} - x_i \tag{4}
$$

8.1.5. Определяются границы систематических погрешностей  $\Theta$ , измеренной величины:

$$
\Theta_i = \Delta c_i + \Delta c_i \tag{5}
$$

где  $\Delta$   $c_{\perp}$  - пределы допускаемой абсолютной погрешности рабочего эталона.

8.1.6 Вычисляется оценка среднего квадратического отклонения измеренной величины  $S_i(\Delta^{\circ})$  на кажлой *i*-той ступени:

$$
S_{i}(\Delta^{^{\circ}}) = \sqrt{\frac{\sum_{k} (y_{ik} - \overline{y_{i}})^{2}}{m - 1}}
$$
 (6)

8.1.7 Оцениваются границы суммарной абсолютной погрешности  $\overline{\Delta}_i$  измеренной величины на каждой і-той ступени следующим образом:

$$
K = \frac{\Theta_i}{S_i(\Delta^{\circ})}
$$
 (7)

$$
8.1.7.2 \text{ Ecm } K > 8, \text{ to } \overline{\Delta}_i = \Theta_i \tag{8}
$$

$$
E\text{clm } K < 0,8, \text{ to } \overline{\Delta}_i = t \cdot S_i(\Delta^*) \tag{9}
$$

Если  $0.8 \le K \le 8.0$ , то

$$
\overline{\Delta}_{i} = \sqrt{\frac{\Theta_{i}^{2}}{3} + S^{2}(\Delta^{*})} \cdot \left( \frac{t \cdot S_{i}(\Delta^{*}) + \Theta_{i}}{S_{i}(\Delta^{*}) + \sqrt{\frac{\Theta^{2}i}{3}}} \right)
$$
(10)

где *t* - коэффициент Стьюдента, который определяется при доверительной вероятности Р=0,95 для числа степеней свободы *т*- 1 в соответствии с ГОСТ Р 8.736-2011 (приложение Д).

8.1.8 Определяется погрешность ИК Д как максимальное значение суммарной абсолютной погрешности: \_

$$
\Delta = \max \left| \overline{\Delta}_i \right| \tag{11}
$$

8.1.9 Вычисляется приведенная погрешность  $\gamma$  ИК

$$
\gamma = \frac{\Delta \cdot 100}{x_n} \quad (12)
$$

где *хп* - нормирующее значение, которое зависит от выбранного метода определения погрешности.

## **9 ОФОРМЛЕНИЕ РЕЗУЛЬТАТОВ ПОВЕРКИ**

9.1 Результаты поверки заносятся в протокол поверки (Приложение Б).

9.2 При положительных результатах поверки оформляется свидетельство о поверке. Знак поверки наносится в свидетельство о поверки в виде оттиска клейма.

9.3 В случае проведения поверки отдельных ИК из состава ИВК в соответствии с заявлением владельца СИ, в свидетельстве о поверке указывается информация об объеме проведенной поверки.

9.4 При отрицательных результатах поверки применение ИВК запрещается, оформляется извещение о непригодности к применению, с указанием причин забракования.

Главный метролог ООО «АСК Экспресс»

Ведущий специалист - испытатель

В.В. Супрунюк

А.А. Горбачев

Если  $0.8 \le K \le 8.0$ , то

$$
\overline{\Delta}_{i} = \sqrt{\frac{\Theta_{i}^{2}}{3} + S^{2}(\Delta^{2})} \cdot \left( \frac{t \cdot S_{i}(\Delta^{2}) + \Theta_{i}}{S_{i}(\Delta^{2}) + \sqrt{\frac{\Theta^{2}{}_{i}}{3}}} \right)
$$
 (10)

где t - коэффициент Стьюдента, который определяется при доверительной вероятности Р=0,95 для числа степеней свободы m-1 в соответствии с ГОСТ Р 8.736-2011 (приложение Д).

8.1.8 Определяется погрешность ИК  $\Delta$  как максимальное значение суммарной абсолютной погрешности:

$$
\Delta = \max \left| \overline{\Delta}_i \right| \tag{11}
$$

8.1.9 Вычисляется приведенная погрешность  $\gamma$  ИК

$$
y = \frac{\Delta \cdot 100}{x_n} \quad (12)
$$

где  $x_n$  – нормирующее значение, которое зависит от выбранного метода определения погрешности.

# 9 ОФОРМЛЕНИЕ РЕЗУЛЬТАТОВ ПОВЕРКИ

9.1 Результаты поверки заносятся в протокол поверки (Приложение Б).

9.2 При положительных результатах поверки оформляется свидетельство о поверке. Знак поверки наносится в свидетельство о поверки в виде оттиска клейма.

9.3 В случае проведения поверки отдельных ИК из состава ИВК в соответствии с заявлением владельца СИ, в свидетельстве о поверке указывается информация об объеме проведенной поверки.

9.4 При отрицательных результатах поверки применение ИВК запрещается, оформляется извещение о непригодности к применению, с указанием причин забракования.

Главный метролог ООО «АСК Экспресс»

Ведущий специалист - испытатель

В.В. Супрунюк

А.А. Горбачев

Если  $0.8 \le K \le 8.0$ , то

$$
\overline{\Delta}_{i} = \sqrt{\frac{\Theta_{i}^{2}}{3} + S^{2}(\Delta^{*})} \cdot \left( \frac{t \cdot S_{i}(\Delta^{*}) + \Theta_{i}}{S_{i}(\Delta^{*}) + \sqrt{\frac{\Theta^{2}i}{3}}} \right) \quad .
$$
 (10)

где *t* - коэффициент Стьюдента, который определяется при доверительной вероятности Р=0,95 для числа степеней свободы *т-\* в соответствии с ГОСТ Р 8.736-2011 (приложение Д).

8.1.8 Определяется погрешность ИК Д как максимальное значение суммарной абсолютной погрешности:

$$
\Delta = \max \left| \overline{\Delta}_i \right| \tag{11}
$$

8.1.9 Вычисляется приведенная погрешность  $\frac{\gamma}{\mu}$  ИК

$$
\gamma = \frac{\Delta \cdot 100}{x_n} \,\%
$$
 (12)

где *х*<sub>n</sub> - нормирующее значение, которое зависит от выбранного метода определения погрешности.

### **9 ОФОРМЛЕНИЕ РЕЗУЛЬТАТОВ ПОВЕРКИ**

9.1 Результаты поверки заносятся в протокол поверки (Приложение Б).

9.2 При положительных результатах поверки оформляется свидетельство о поверке. Знак поверки наносится в свидетельство о поверки в виде оттиска клейма.

9.3 В случае проведения поверки отдельных ИК из состава ИВК в соответствии с заявлением владельца СИ, в свидетельстве о поверке указывается информация об объеме проведенной поверки.

9.4 При отрицательных результатах поверки применение ИВК запрещается, оформляется извещение о непригодности к применению, с указанием причин забракования.

Главный метролог ООО «АСК Экспресс»

Ведущий специалист – испытатель **А.А. Горбачев** 

В.В. Супрунюк

# **Приложение А Перечень ИК (обязательное)**

Таблица А.1 - ИК напряжения постоянного тока, соответствующего значениям температуры (с термоэлектрическим преобразователем ХА), ИК напряжения постоянного тока, соответствующего значениям температуры (с термоэлектрическим преобразователем ХК), ИК напряжения постоянного тока (наименование измеряемого параметра - напряжение постоянного тока, соответствующее значениям температуры)\_\_\_\_\_\_\_\_\_\_\_\_\_\_\_\_\_\_\_\_\_\_\_\_\_\_ \_\_\_\_\_\_\_\_\_\_\_\_\_\_\_\_\_\_\_\_\_\_\_\_\_\_\_\_\_\_\_\_\_\_\_\_\_\_\_\_\_\_\_\_\_\_\_\_\_\_\_\_\_\_\_\_

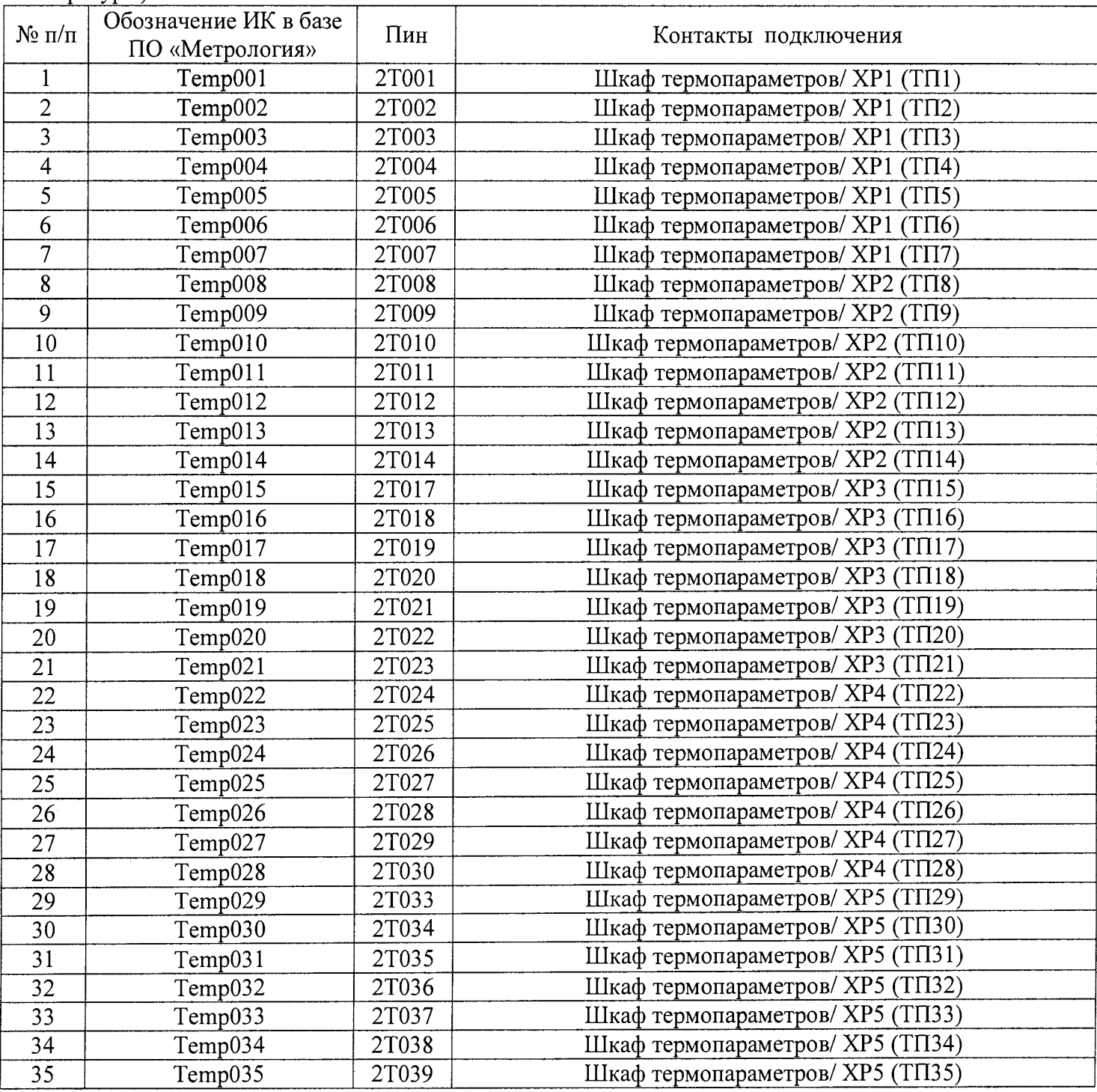

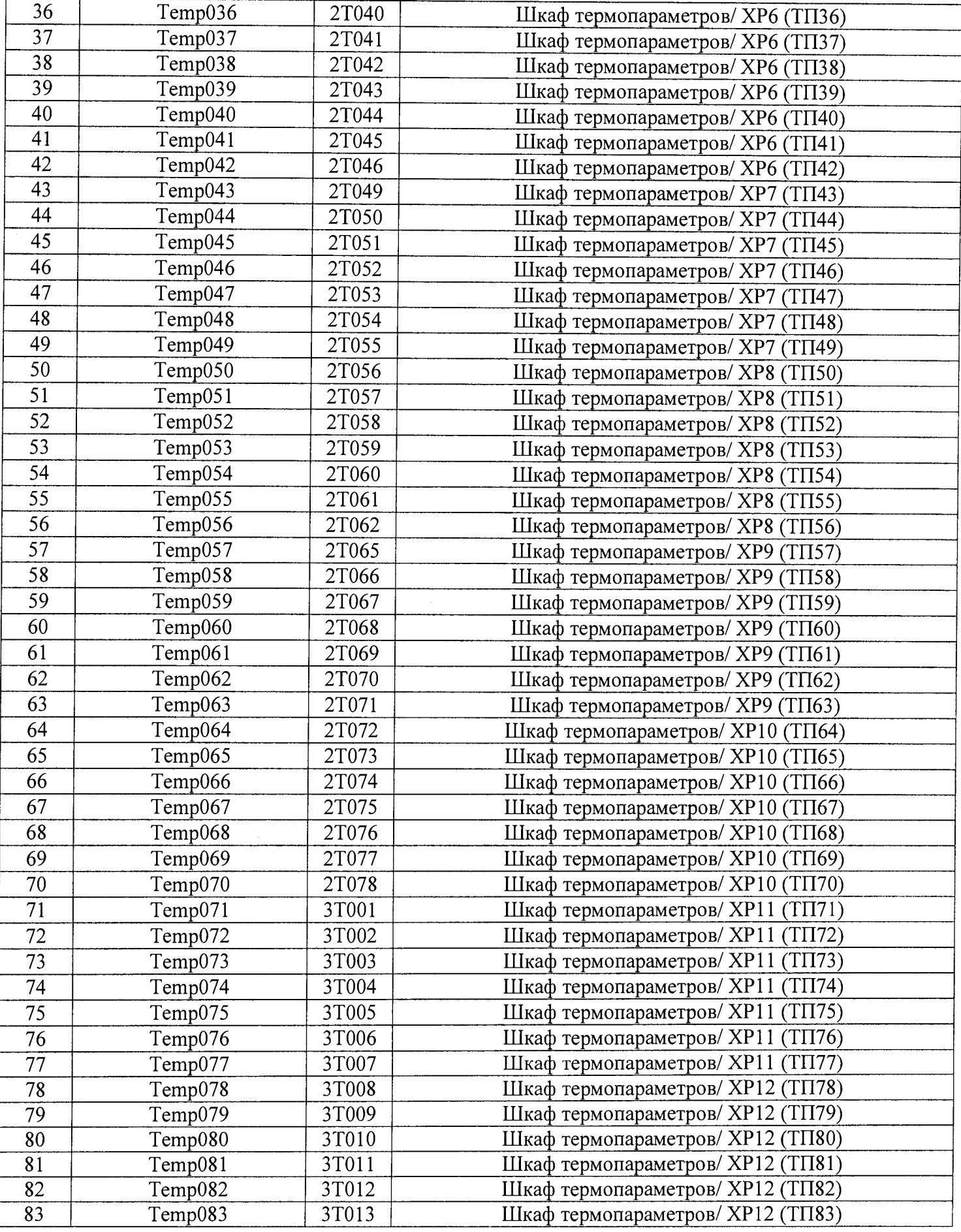

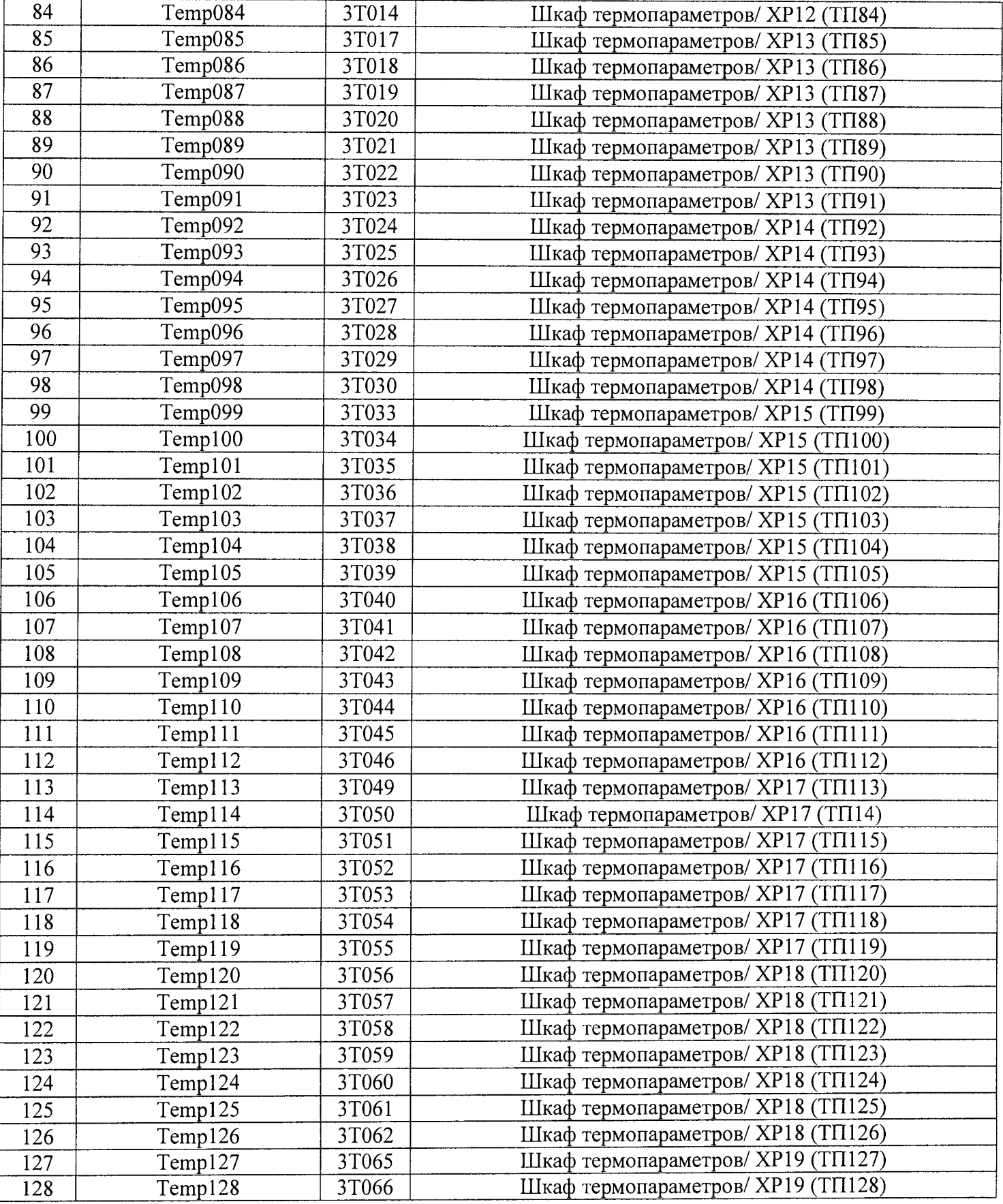

| $\mathcal{N}$ Ω π/π | Обозначение ИК в базе<br>ПО «Метрология» | Пин   | Контакты подключения        |
|---------------------|------------------------------------------|-------|-----------------------------|
|                     | Freq001                                  | 1F001 | Шкаф кроссовый/ UF1/IN+ IN- |
|                     | Freq002                                  | 1F002 | Шкаф кроссовый/ UF2/IN+ IN- |
|                     | Freq003                                  | IF003 | Шкаф кроссовый/ UF3/IN+ IN- |
|                     | Freq004                                  | 1F004 | Шкаф кроссовый/ UF4/IN+ IN- |

Таблица А.2 - ИК частоты переменного тока (наименование измеряемого параметра параметров частота переменного тока, соответствующая значениям расходов и оборотов)

Таблица А.3 - ИК сопротивления постоянному току (наименование измеряемого параметра сопротивление постоянному току, соответствующее значениям температуры)

| $N_2 \pi / \pi$ | Обозначение ИК в базе | Пин   | Контакты подключения             |  |  |
|-----------------|-----------------------|-------|----------------------------------|--|--|
|                 | ПО «Метрология»       |       |                                  |  |  |
| $\mathbf{1}$    | Termores001           | 2T081 | Шкаф термопараметров/ П1 (RK1)   |  |  |
| $\overline{2}$  | Termores002           | 2T082 | Шкаф термопараметров/ П2 (RK2)   |  |  |
| $\overline{3}$  | Termores003           | 2T083 | Шкаф термопараметров/ ПЗ (RK3)   |  |  |
| 4               | Termores004           | 2T084 | Шкаф термопараметров/ П4 (RK4)   |  |  |
| 5               | Termores005           | 2T085 | Шкаф термопараметров/ П5 (RK5)   |  |  |
| 6               | Termores006           | 2T086 | Шкаф термопараметров/ П6 (RK6)   |  |  |
| $\overline{7}$  | Termores007           | 2T087 | Шкаф термопараметров/ П7 (RK7)   |  |  |
| 8               | Termores008           | 2T088 | Шкаф термопараметров/ П8 (RK8)   |  |  |
| 9               | Termores009           | 3T081 | Шкаф термопараметров/ П9 (RK9)   |  |  |
| 10              | Termores010           | 3T082 | Шкаф термопараметров/ П10 (RK10) |  |  |
| 11              | Termores011           | 3T083 | Шкаф термопараметров/ П11 (RK11) |  |  |
| 12              | Termores012           | 3T084 | Шкаф термопараметров/ П12 (RK12) |  |  |
| 13              | Termores013           | 3T085 | Шкаф термопараметров/ П13 (RK13) |  |  |
| 14              | Termores014           | 3T086 | Шкаф термопараметров/ П14 (RK14) |  |  |
| 15              | Termores015           | 3T087 | Шкаф термопараметров/ П15 (RK15) |  |  |
| 16              | Termores016           | 3T088 | Шкаф термопараметров/ П16 (RK16) |  |  |
| 17              | Termores017           | 4T001 | Шкаф термопараметров/ П17 (RK17) |  |  |
| 18              | Termores018           | 4T002 | Шкаф термопараметров/ П18 (RK18) |  |  |
| 19              | Termores019           | 4T003 | Шкаф термопараметров/ П19 (RK19) |  |  |
| 20              | Termores020           | 4T004 | Шкаф термопараметров/ П20 (RK20) |  |  |
| 21              | Termores021           | 4T005 | Шкаф термопараметров/ П21 (RK21) |  |  |
| 22              | Termores022           | 4T006 | Шкаф термопараметров/ П22 (RK22) |  |  |
| 23              | Termores023           | 4T007 | Шкаф термопараметров/ П23 (RK23) |  |  |
| 24              | Termores024           | 4T008 | Шкаф термопараметров/ П24 (RK24) |  |  |

Таблица А.4 - ИК силы постоянного тока (наименование измеряемого параметра - сила постоянного тока, соответствующая значениям давления и перепада давления)

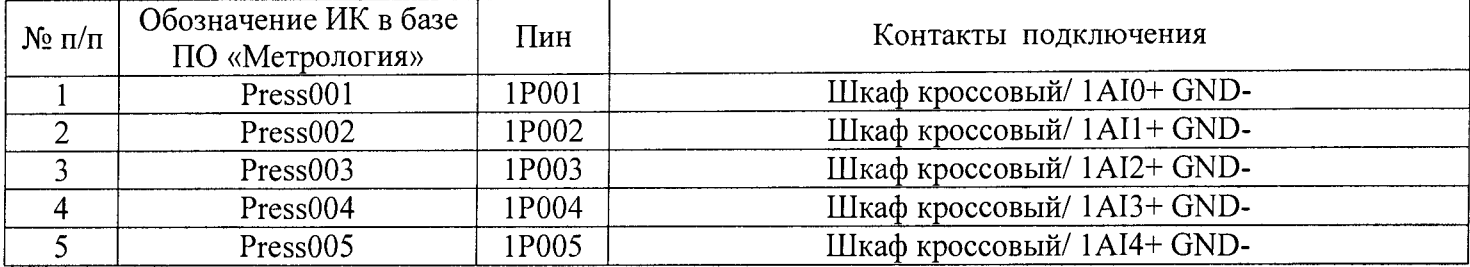

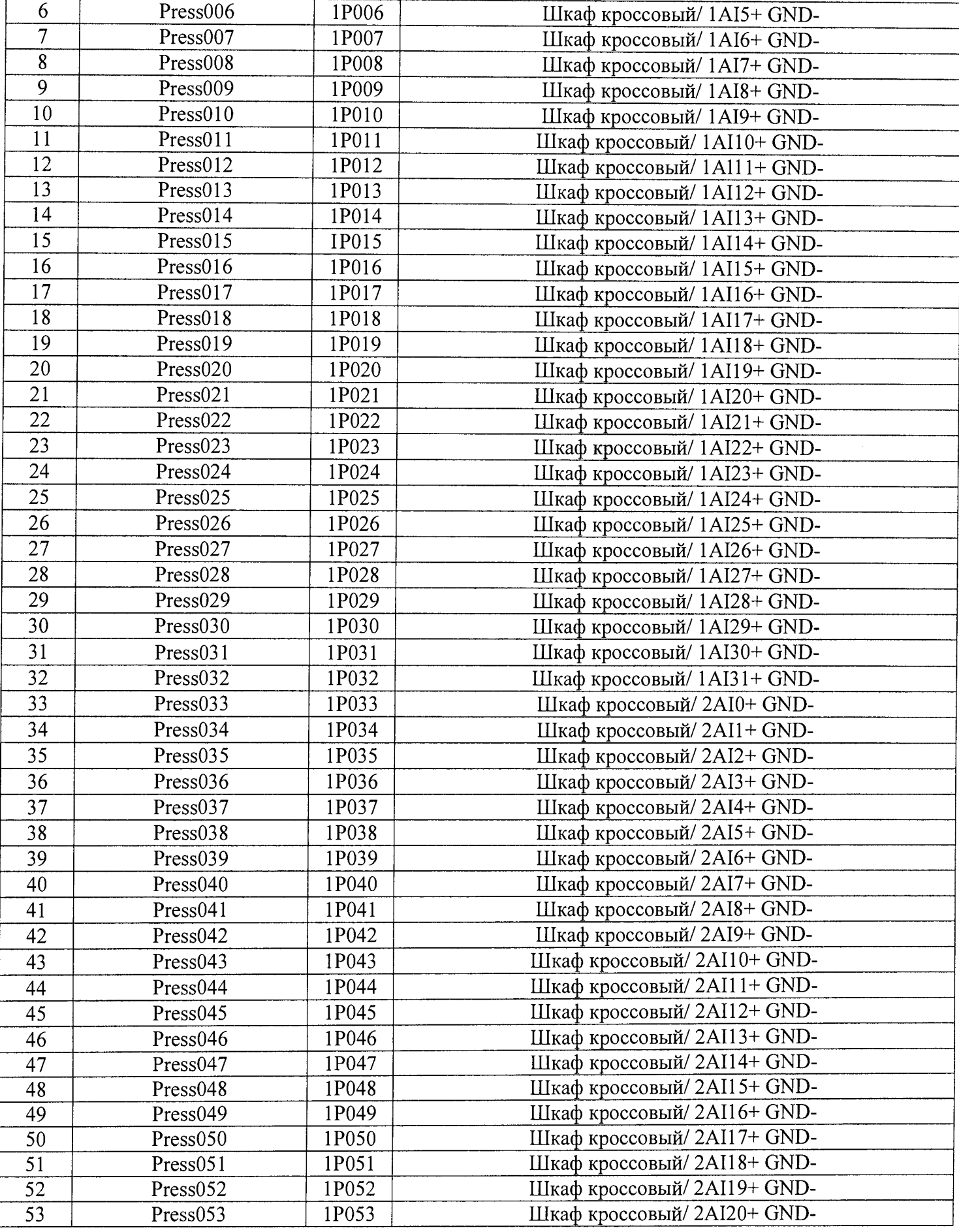

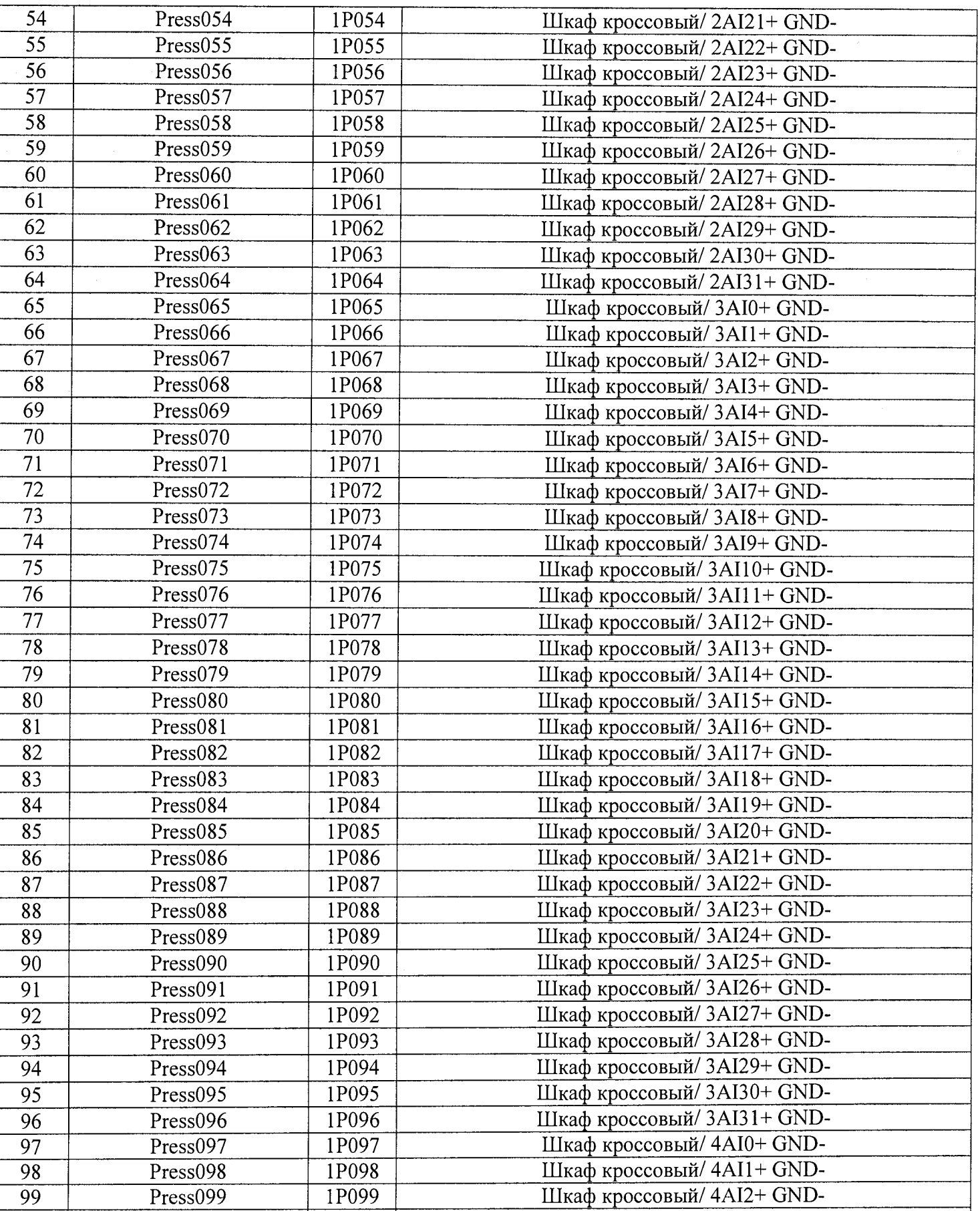

100 Press100 1P100 Шкаф кроссовый/ 4AI3+ GND-PresslOl 1P101 Шкаф кроссовый/ 4AI4+ GND-

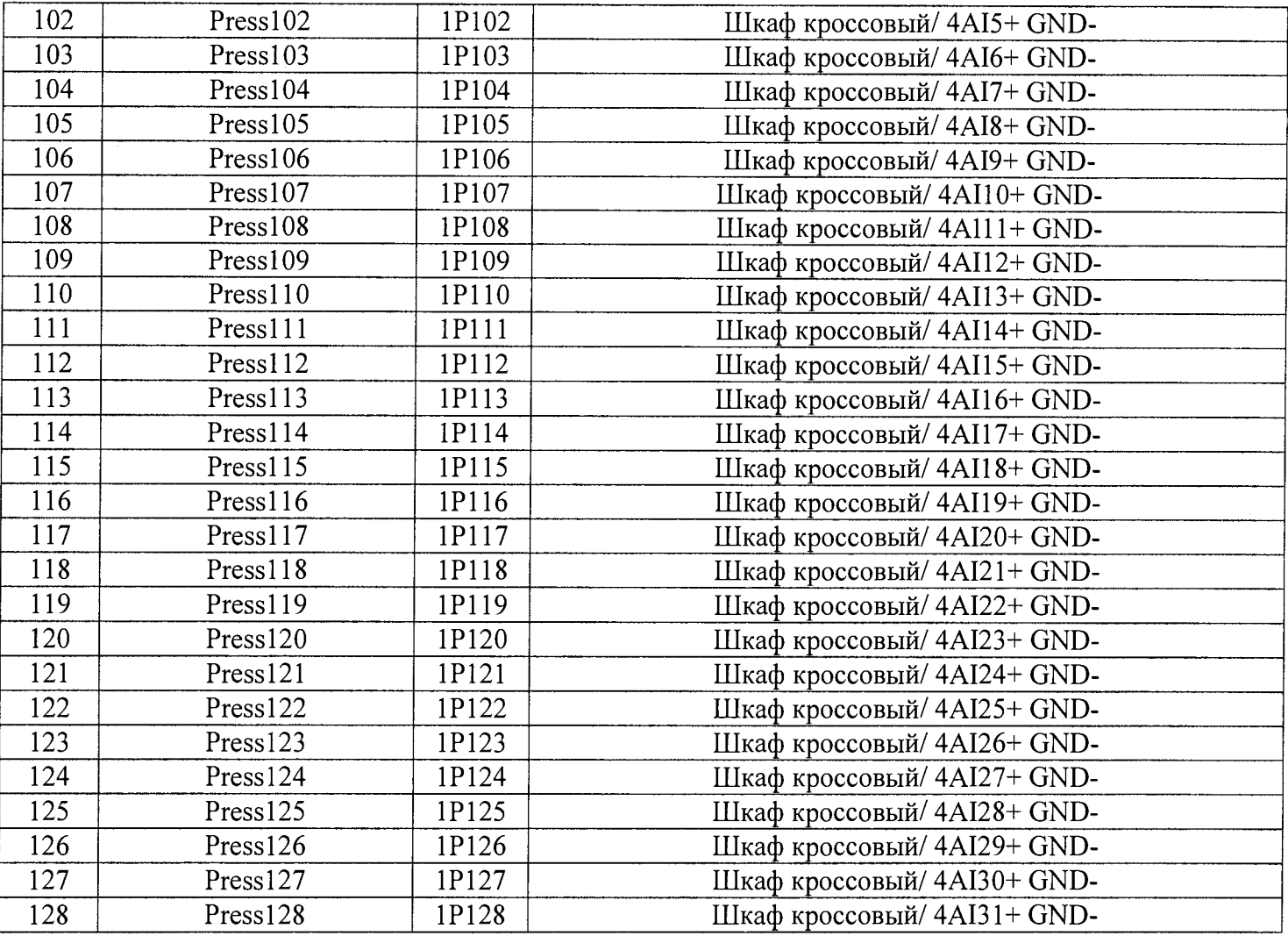

# **Приложение Б Форма протокола поверки ИК (обязательное)**

#### **ПРОТОКОЛ**

#### <span id="page-31-0"></span>**поверки измерительного канала..... Комплекс измерительно-вычислительный стенда У-05М** (Методика поверки ИНСИ.425850.ООО.00 МП)

1 Вид поверки:...................................................................................................................

2 Дата поверки:.................................................................................................................

## 3 Средства поверки

#### 3.1 Рабочий эталон:

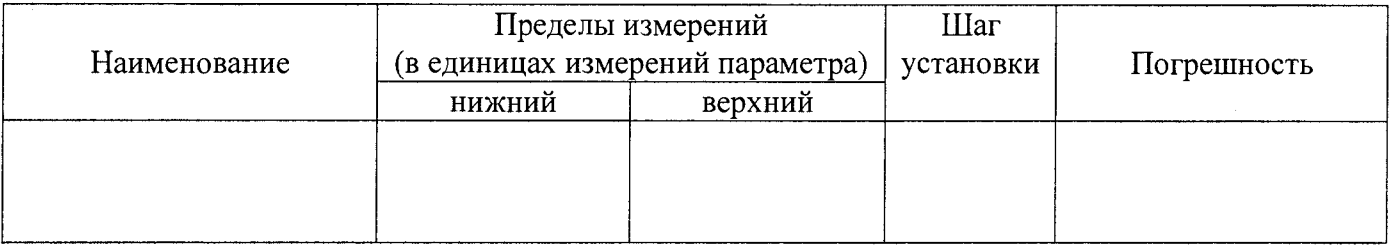

3.2 Вспомогательные средства:

#### 4 Условия поверки:

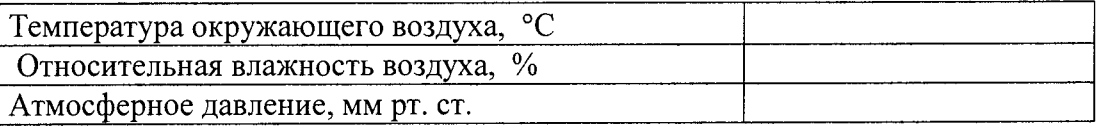

#### 5 Результаты экспериментальных исследований

5.1 Внешний осмотр:.............................................. 

5.2 Результаты опробования: 

6. Результаты метрологических исследований

6.1 Условия исследования:

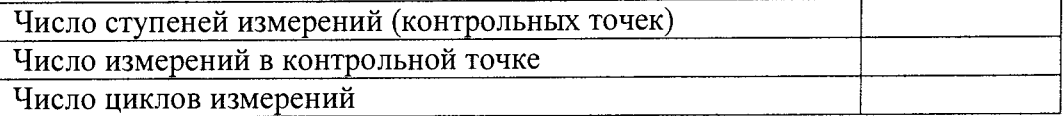

#### **6.2 Составляющие погрешности:**

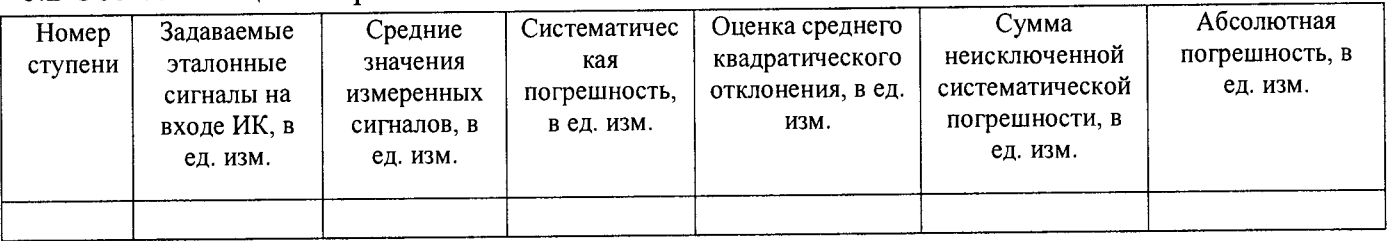

## **6.3 Погрешность ИК:**

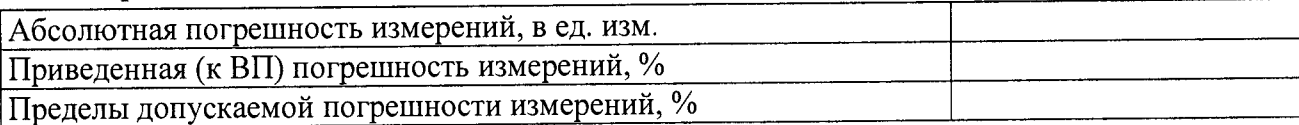

7 Вывод:

Приведенная (к ВП) погрешность ИК ....................... находится в пределах ± ............ %, допускаемых согласно методики поверки комплекса измерительно-вычислительного стенда У-05М.

Дата очередной поверки:

Поверитель\_\_\_\_\_\_\_\_\_\_\_\_\_\_\_

(подпись) (дата) (дата) (Ф.И.О.)

# **Приложение В (рекомендуемое)**

# **СПИСОК ССЫЛОК НА НОРМАТИВНО-ТЕХНИЧЕСКУЮ ДОКУМЕНТАЦИЮ**

ОСТ 1 01021-93 «Стенды испытательные авиационные газотрубных двигателей. Общие требования». ^

ПР 50.2.006-94 «ГСИ. Порядок проведения поверки средств измерений». ^

ГОСТ 8.009-84 «ГСИ. Нормируемые метрологические характеристики средств измерений».

МИ 2440-97 «ГСИ. Методы экспериментального определения и контроля характеристик погрешности измерительных каналов измерительных систем и измерительных комплексов».

ГОСТ Р 8.596-2002 «ГСИ. Метрологическое обеспечение измерительных систем. Основные положения». "

МИ 1317-2004 «ГСИ. Результаты и характеристики погрешностей измерении. Формы представления. Способы использования при испытаниях образцов продукции и контроля их параметров».

ГОСТ Р 8.736-2011 «ГСИ. Измерения прямые многократные. Методы обработки результатов измерений. Основные положения». ^

«Правила технической эксплуатации электроустановок потребителей»

ПОТ Р М-016-2001, РД 153-34.0-03.150-00 «Межотраслевые правила по охране труда (правила безопасности) при эксплуатации электроустановок».

ГОСТ 12.1.019-2009 «ССБТ. Электробезопасность. Общие требования и номенклатура видов защиты». В после производить по производить по производить по производить по производить по производить не про

ГОСТ 12.1.038-82 «ССБТ. Электробезопасность. Предельно допустимые значения напряжении прикосновения и токов».

ГОСТ 12.1.030-81 «ССБТ Электробезопасность. Защитное заземление, зануление».

ГОСТ 12.2.007.0-75 «ССБТ. Изделия электротехнические. Общие требования безопасности».

ГОСТ 12.1.004-91 «ССБТ. Пожарная безопасность. Общие требования». ^

ГОСТ 8.027-2001 «ГСИ. Государственная поверочная схема для средств измерений постоянного электрического напряжения и электродвижущей силы». ^

ГОСТ 8.129-2013 «ГСИ. Государственная поверочная схема для средств измерении времени и частоты».

ГОСТ Р 8.764-2011 «ГСИ. Государственная поверочная схема для средств измерений электрического сопротивления».

ГОСТ 8.022-91 «ГСИ. Государственный первичный эталон и государственная поверочная схема для средств измерений силы постоянного электрического тока в диапазоне  $1 \cdot 10^{-16} \div 30$  А».